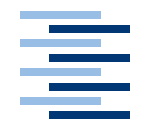

Hochschule für Angewandte Wissenschaften Hamburg **Hamburg University of Applied Sciences** 

# **Bachelorarbeit**

Torsten Rauschan

Konzeption und Umsetzung innovativer Beobachtungsverfahren in Usability Untersuchungen

*Fakultät Technik und Informatik Faculty of Engineering and Computer Science Department Informatik Department of Computer Science*

Torsten Rauschan Konzeption und Umsetzung innovativer Beobachtungsverfahren in Usability Untersuchungen

Bachelorarbeit eingereicht im Rahmen der Bachelorprüfung im Studiengang Angewandte Informatik am Department Informatik der Fakultät Technik und Informatik der Hochschule für Angewandte Wissenschaften Hamburg

Betreuender Prüfer : Prof. Dr. Olaf Zukunft Zweitgutachter : Prof. Dr. Stefan Sarstedt

Abgegeben am 28. August 2009

## **Torsten Rauschan**

#### **Thema der Bachelorarbeit**

Konzeption und Umsetzung innovativer Beobachtungsverfahren in Usability Untersuchungen

#### **Stichworte**

Benutzbarkeit, Natürliche Emotionen, Alternative Eingabegeräte, Neural Impulse Actuator, Wii Balance Board

#### **Kurzzusammenfassung**

Die Untersuchungsmethoden des Usability Labors der Hochschule für angewandte Wissenschaften Hamburg wurden, im Rahmen dieser Bachelorarbeit, um innovative Beobachtungsverfahren erweitert. Diese sind darauf ausgelegt natürliche Emotionen der Testperson zu erfassen. Zur Umsetzung dieser Verfahren sind verschiedene alternative Eingabegeräte zur Erfassung der Daten ausgewählt worden. Durch die Entwicklung eines Softwaresystems ist der Verbindungsaufbau, sowie das Anzeigen und Sichern der Daten, sichergestellt. Zur Validierung der Beobachtungsverfahren wurde eine Usability Untersuchung durchgeführt.

## **Torsten Rauschan**

#### **Title of the paper**

Design and implementation of innovative monitoring procedures in usability studies

#### **Keywords**

Usability, Natural emotions, Alternative input devices, Neural Impulse Actuator, Wii Balance Board

#### **Abstract**

The investigation methods of the usability laboratory of the University of Applied Sciences Hamburg have been improved with additional innovative observation methods, in frame of this bachelor thesis. These are designed to capture natural emotions of the test person. Various alternative input devices for recording the data have been selected, to implement this procedure. Through the development of a software system is the connection, and view and save the data to be guaranteed. A usability study was performed to validate the monitoring procedures.

# **Inhaltsverzeichnis**

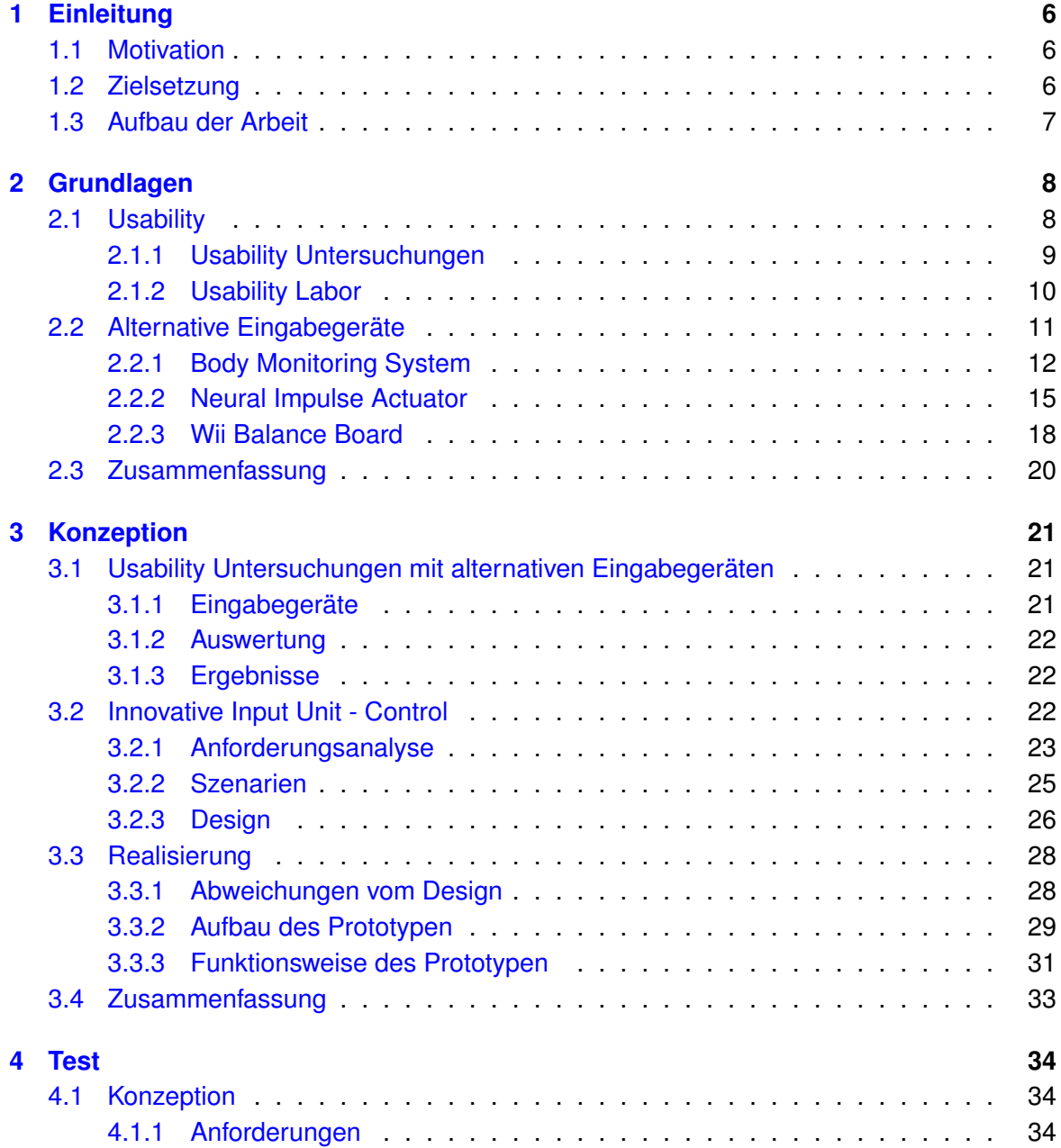

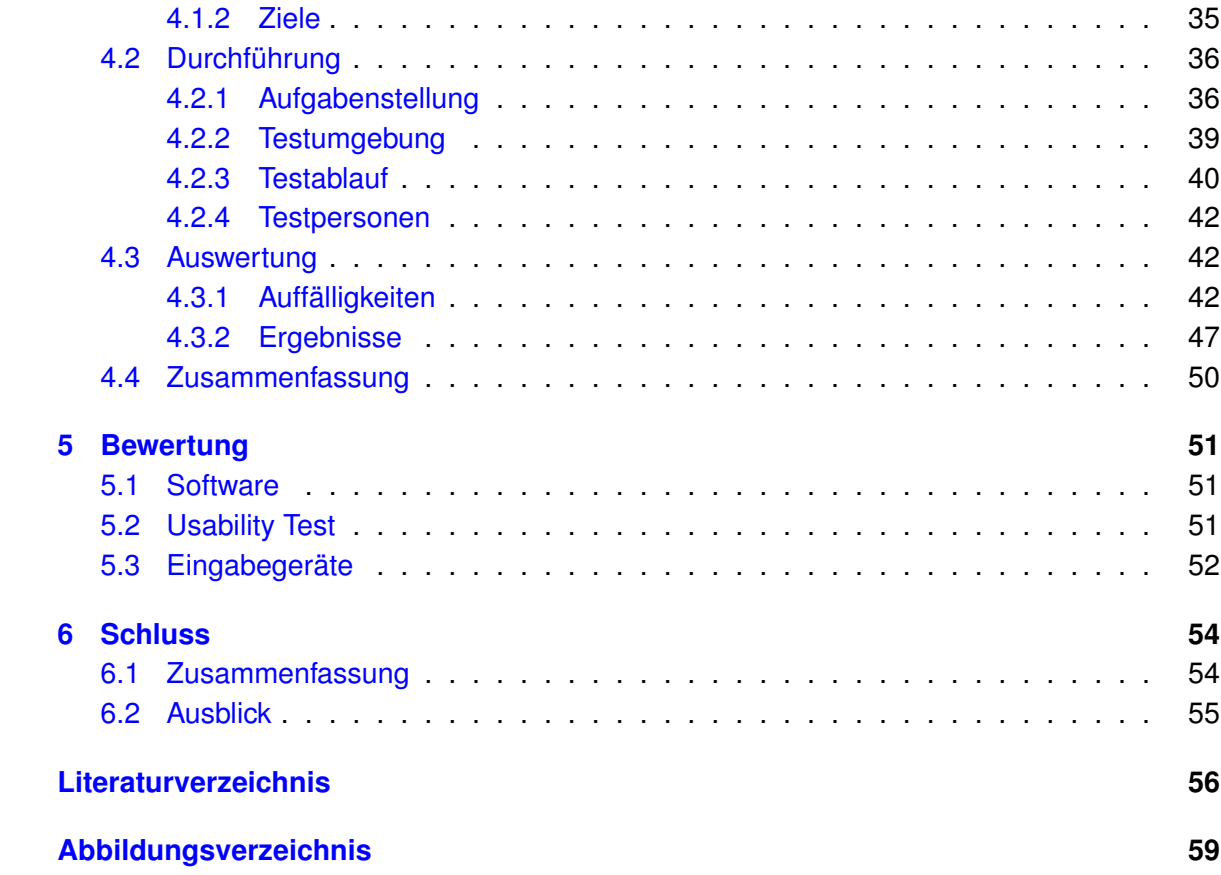

# <span id="page-5-0"></span>**1 Einleitung**

## <span id="page-5-1"></span>**1.1 Motivation**

Im Usability Labor der Hochschule für angewandte Wissenschaften Hamburg (HAW) werden viele Beobachtungsverfahren für Usability Untersuchungen erfolgreich eingesetzt. Diese sind das Eye-Tracking Verfahren, Mitschnitt von Audio- und Videomaterial, Maustracking und das Erfassen von Mausdaten. Bei diesen Methoden werden Daten über das Verhalten der Testpersonen aufgezeichnet und nach dem Test ausgewertet. Die Erkenntnisse werden mit Hilfe von Testmethoden ergänzt, die auf die Testpersonen selber eingehen. Dies sind die Vor- und Nachgespräche, Benutzerinterviews und das Laut-Denken-Protokoll.

Das Problem bei diesem Vorgehen ist, dass man in den Vor- und Nachgesprächen lediglich eine subjektive Aussage der Testperson bekommt. Diese kann sich, vor allem bei langen Tests, nicht den ganzen Testablauf merken und hat so vielleicht schon wichtige Informationen vergessen. Bei der Anwendung der aktuellen Methoden bleiben natürliche Emotionen, die nicht von der Testperson wahrgenommen wurden, verborgen. Zu einem weiteren Problem kann es in diesem Fall kommen, wenn der Testleiter eine Frage ungeschickt formuliert.

Um diese Probleme zu beseitigen, muss es möglich sein, mit Hilfe von anderen Beobachtungsverfahren, natürliche Emotionen des Benutzers (von denen er eventuell sogar gar nichts weiß) zu erfassen.

# <span id="page-5-2"></span>**1.2 Zielsetzung**

Ziel dieser Arbeit ist es, diese Beobachtungsverfahren zu entwickeln. Dafür müssen zuerst einmal geeignete Eingabegeräte gefunden werden, um Daten zu erfassen. Hier soll auf kostengünstige Geräte gesetzt werden, die zum Beispiel Gehirnströme, den Puls oder Ähnliches messen. Diese werden Tests unterzogen, um den Umgang mit den Geräten zu erfahren und die Qualität der erfassten Daten zu bewerten.

Die Anschaffung von medizinischen Geräten, zur Nutzung in einem Usability Labor, erweist sich als sehr teuer. Es wird aber die Möglichkeit geboten, mit medizinischen Geräten auf

Leihbasis zu arbeiten. Die Tests müssten dann direkt im Krankenhaus durchgeführt werden, die die Geräte zur Verfügung stellen. Da sich diese Arbeit jedoch mit dem statischen und nicht dem mobilen Usability Labor beschäftigt, sind medizinische Geräte für diese Arbeit nicht sinnvoll und werden daher nicht weiter betrachtet.

Nach der Auswahl der Eingabegeräte wird ein System entworfen, welches mit den Eingabegeräten kommuniziert, die erfassten Daten anzeigt und diese auch abspeichern kann. Dafür muss es die Möglichkeit bieten eine Verbindung zu den Eingabegeräten herzustellen und gegebenenfalls eine Kalibrierung durchzuführen. Um im Nachhinein die Tests auswerten zu können, sollte es die Möglichkeiten einer Auswertungsumgebung bieten. Diese sollte die vorher erfassten Daten wiedergeben können.

Um die Beobachtungsverfahren zu evaluieren wird eine Usability Untersuchung durchgeführt. Dabei sollte eine Mischung aus den bewährten und den neuen Beobachtungsmethoden angewandt werden. Die alten Methoden werden erweitert und nicht ersetzt, wodurch eine genauere Analyse der Benutzbarkeit einer Software erreicht werden soll.

## <span id="page-6-0"></span>**1.3 Aufbau der Arbeit**

Das Kapitel [2](#page-7-0) beinhaltet die Grundlagen, die für diese Arbeit erforderlich sind. Dabei wird der Begriff Usability erläutert und auf Usability Untersuchungen eingegangen. Im zweiten Teil des zweiten Kapitels werden die Eingabegeräte beschrieben, sowie die Ergebnisse der explorativen Tests dargestellt.

Kapitel [3](#page-20-0) enthält eine Beschreibung der konzipierten Beobachtungsverfahren, sowie die Darstellung des Entwicklungsprozesses der Software.

Kapitel [4](#page-33-0) beschreibt die Konzeption und die Durchführung eines Testes zur Evaluation der erarbeiteten Beobachtungsverfahren. Daran anschließend wird die Auswertung und deren Ergebnisse präsentiert.

In Kapitel [5](#page-50-0) werden die Beobachtungsverfahren, die Software und der Testablauf kritisch bewertet.

Kapitel [6](#page-53-0) fasst die Arbeit noch einmal zusammen und gibt einen Ausblick über eine mögliche Weiterentwicklung.

# <span id="page-7-0"></span>**2 Grundlagen**

Im folgenden Kapitel werden die für diese Arbeit relevanten Grundlagen beschrieben.

# <span id="page-7-1"></span>**2.1 Usability**

"Usability" beinhaltet die Worte "to use", also benutzen und "the ability", also die Fähigkeit. Es bezeichnet somit die Fähigkeit etwas zu benutzen. In diesem Fall geht es um die Fähigkeit ein Software-Produkt zu benutzen.

In der Norm "DIN EN ISO 9241" wird anstelle des Begriffes "Usability", "Gebrauchstauglichkeit" bzw. "Brauchbarkeit" verwendet.

Nach [Nielsen](#page-56-0) [\(1993\)](#page-56-0) wird die Gebrauchstauglichkeit von Software durch folgende fünf Attribute bestimmt:

- Erlernbarkeit
- Einprägsamkeit
- Effizienz
- Fehlerresistenz
- Zufriedenheit des Benutzers

Das System sollte dem Benutzer also einen leichten Einstieg bieten und es möglich machen schnell Ergebnisse zu erzielen. Des Weiteren sollte die Bedienung so einprägsam sein, dass ein schneller Wiedereinstieg gewährleistet wird. Auf diese Weise wird ein unkomplizierter Umgang mit dem System ermöglicht, auch wenn ein Benutzer es nicht oft zum arbeiten benötigt. Das System muss so effizient sein, dass es auch erfahrenen Benutzern ermöglicht wird auf hohem Niveau zu arbeiten. Der Anwender sollte die Fehler, die er während der Benutzung des Programms macht, leicht wieder beheben können. Schwerwiegende Fehler dürfen gar nicht auftreten. Des Weiteren muss das System den Benutzer subjektiv zufriedenstellen.

Diese Anforderungen erfüllt ein Softwaresystem nicht von Beginn an. Mit Hilfe von Usability Engineering Methoden können die Schwachstellen während des Entwicklungsprozesses erkannt und behoben werden. Auf diese Weise ist es möglich, hochwertige und anwenderfreundliche Software zu entwickeln.

Die Anwendung von Heuristiken, die Durchführung von Benutzer Interviews und das Logging von Nutzungsverhalten sind etablierte Methoden. Die wichtigste Methode zur Evaluation von Software ist das Durchführen von Usability Untersuchungen. [\(Nielsen,](#page-56-0) [1993\)](#page-56-0)

## <span id="page-8-0"></span>**2.1.1 Usability Untersuchungen**

In Usability Untersuchungen wird ein Softwaresystem auf seine Gebrauchstauglichkeit getestet. Es ist dabei zu beachten, dass sich der Test lediglich auf die Gebrauchstauglichkeit der Software bezieht. Es wird nicht der Benutzer getestet. Die Untersuchungen können in vier Kategorien untergliedert werden [\(Dahm,](#page-55-1) [2006,](#page-55-1) S. 319):

#### • **Quantitative Untersuchungen**

Quantitative Untersuchungen haben das Ziel messbare Ergebnisse zu liefern. Das heißt, es wird eine große Anzahl von Testpersonen benötigt um statistisch korrekte Ergebnisse zu erhalten.

#### • **Qualitative Untersuchungen**

Qualitative Untersuchungen haben das Ziel mit einer geringeren Anzahl an Testpersonen, qualitativ bessere Ergebnisse zu erhalten. Dabei sind die Ergebnisse von den subjektiven Eindrücken der Benutzer geprägt. Es werden Fehler im System aufgedeckt.

#### • **Expertentests**

Es wird Usability Experten ein fertiges Software Produkt vorgelegt. Diese beurteilen die Software anhand von Normen und Heuristiken.

#### • **Benutzertests**

Typische Anwender des Endproduktes bearbeiten alltägliche Aufgaben mit der neuen Software. Dabei kann es sich um (Papier-)Prototypen oder das fertige Endprodukt handeln. In frühen Stadien des Entwicklungsprozesses können darüber hinaus Interviews durchgeführt oder Fragebögen ausgefüllt werden.

Des weiteren gibt es aufgabenbasierte Tests, bei denen im Vorfeld bestimmte Aufgaben definiert werden, die der Benutzer mit dem Programm lösen soll. In einigen Fällen ist es nicht möglich, Aufgaben zu definieren. In dem Fall werden die Probanden angewiesen sich mit dem Programm auseinanderzusetzen und ihren Gesamteindruck im Anschluss darzulegen.

Um die Gedankengänge der Testperson nachvollziehen zu können, wird das Laut-Denken-Protokoll ("Thinking Aloud") angewandt. Dabei wird der Benutzer angewiesen seine Gedanken laut auszusprechen. Da dies erfahrungsgemäß alleine nicht funktioniert, werden die Tests in der Regel mit zwei Personen durchgeführt ("Pair Testing"). Im Team findet schneller ein Gedankenaustausch statt. Es wird gezeigt, wie der Benutzer jeden einzelnen Dialogschritt interpretiert. Dadurch wird direkt sichtbar, welche Dialoge die meisten Probleme bereiten. [\(Nielsen,](#page-56-0) [1993,](#page-56-0) S. 195ff)

Eine weitere Methode ist das Eye-Tracking. Dabei wird mit einem Eye-Tracker der Blickverlauf der Testperson verfolgt und mitgeschnitten. Der Blick wird in Sakkaden und Fixationen dargestellt. Fixationen sind die Punkte auf dem Bildschirm, die von der Testperson fixiert wurden. Die Sakkaden zeigen den Blickverlauf von einer Fixation zur Nächsten. Das Ergebnis zeigt die Bildschirmaufnahme, auf dem die Fixationen und Sakkaden zusehen sind. [\(Richter,](#page-57-0) [2008\)](#page-57-0)

## <span id="page-9-0"></span>**2.1.2 Usability Labor**

Die Abbildung [2.1](#page-10-1) zeigt eine schematische Darstellung des Aufbaus des Usability Labors der HAW Hamburg. Es besteht aus zwei Räumen, dem Regieraum und dem Testraum.

Im Testraum findet das eigentliche Testgeschehen statt. Mit Hilfe des Eye-Trackers und der dazugehörigen Software wird ein Film erzeugt, der aus einer Bildschirmaufnahme und dem Blickverlauf der Testperson besteht. Darüber hinaus ist der Testraum mit sechs Kameras und zwei Mikrofonen, zur Aufnahme des Testgeschehens, ausgestattet. Die Daten werden über die Miranda Box zu einem Signal zusammengeschnitten, welches live auf einem Fernseher im Regieraum angezeigt wird. Zusätzlich wird dieses Signal mit Hilfe des Aufnahmerechners aufgezeichnet.

Die Testperson 1 sitzt am Testrechner und führt die Interaktion mit dem Rechner aus. Meist wird im Usability Labor der HAW Pair Testing (deshalb Testperson 2) durchgeführt, damit es während des Testes zu einem Laut-Denken-Protokoll kommt. Zusätzlich wird in der Regel aufgabenbasiert getestet.

Um das fertige Video mit den sechs Kamera Perspektiven, Ton, Bildschirmaufnahme und Blickverlauf zu erhalten, muss der Operator nachdem Test die zwei entstandenen Videos zu einem zusammenrendern. Dies geschieht mit Hilfe des Schnittrechners.

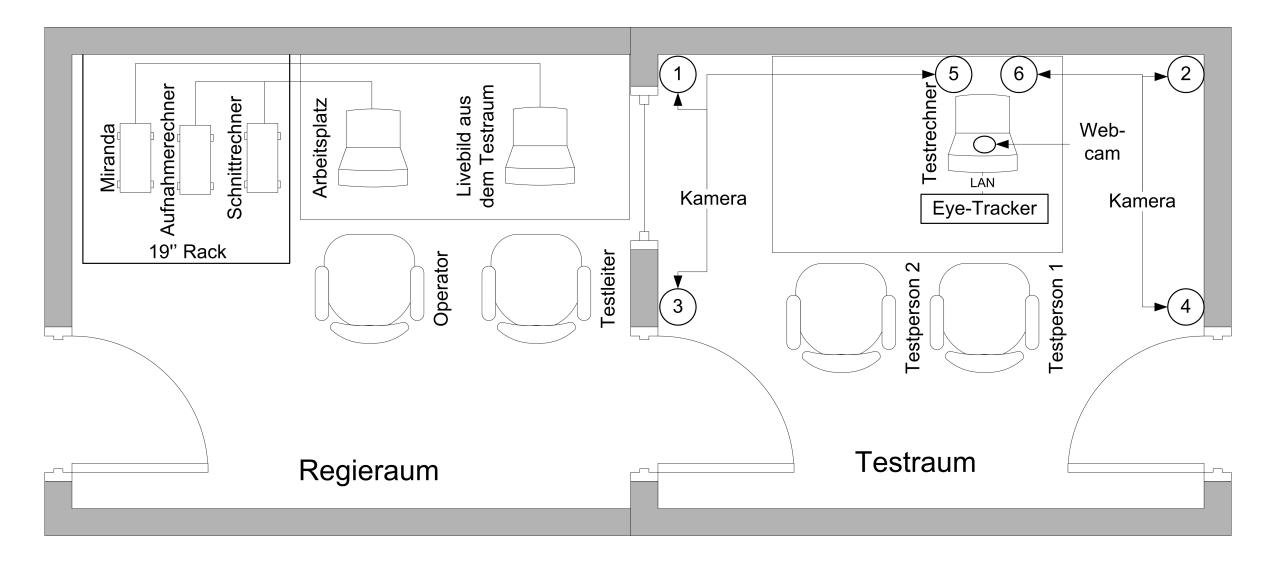

<span id="page-10-1"></span>Abbildung 2.1: Schematischer Aufbau des Usability Labors

Der Testleiter hat während des Testes die Aufgabe den Testverlauf zu überwachen und erste Eindrücke zu den Tests zu notieren. Er ist in der Regel die Person, die die Aufgaben erarbeitet hat. Der Operator hingegen ist nur für die technischen Dinge verantwortlich. Er startet zum Beispiel die Aufnahme und führt im Nachhinein die Rendering Aufgaben durch.

## <span id="page-10-0"></span>**2.2 Alternative Eingabegeräte**

Alternativen Eingabegeräten zeichnen sich dadurch aus, dass sie zur Steuerung des Computers unkonventionelle Methoden benutzen. Ein Beispiel ist da der Eye-Tracker. Durch die Eye-Tracker Hardware und die passende Software, ist es möglich einen Computer mit den Augenbewegungen zu steuern. Anwendung finden diese Eingabegeräte in der Medizin, um behinderten Menschen eine Zugang zu Computern zu schaffen. Darüber hinaus werden sie zum steuern von Computerspielen genutzt. In diesem Fall sollen sie für den Spieler ein schnelleres Reaktionsvermögen schaffen oder einen größeren Spielspaß beim Spieler hervorrufen.

In der Informatik werden diese Eingabegeräte aber auch gerne als Datengeneratoren für Usability Untersuchungen verwendet. Der Eye-Tracker ist in diesem Fall ein schon länger etabliertes Gerät. Im Folgenden werden nun Eingabegeräte beschrieben, mit deren Hilfe das Usability Labor um weitere Beobachtungsverfahren erweitert werden soll.

### <span id="page-11-0"></span>**2.2.1 Body Monitoring System**

Das Body Monitoring System SenseWear Pro von BodyMedia besteht aus einem Senderarmband und einer Datenanalyse Software. Das SenseWear Armband dient der Aufzeichnung des Kalorienverbrauchs und des Energieumsatzes. Es wird im medizinischen Bereich, zum Beispiel bei der Ernährungsberatung oder im Schlaflabor, eingesetzt. [\(Bodymedia,](#page-55-2) [2006,](#page-55-2) S. 76)

Zur Ermittlung der Daten werden vier Sensoren verwendet:

- Hauttemperatur-Sensor (Punkt A)
- Hautleitfähigkeitssensor (Punkt B)
- Beschleunigungssensor (Punkt C)
- Wärmeabgabesensor (Punkt D)

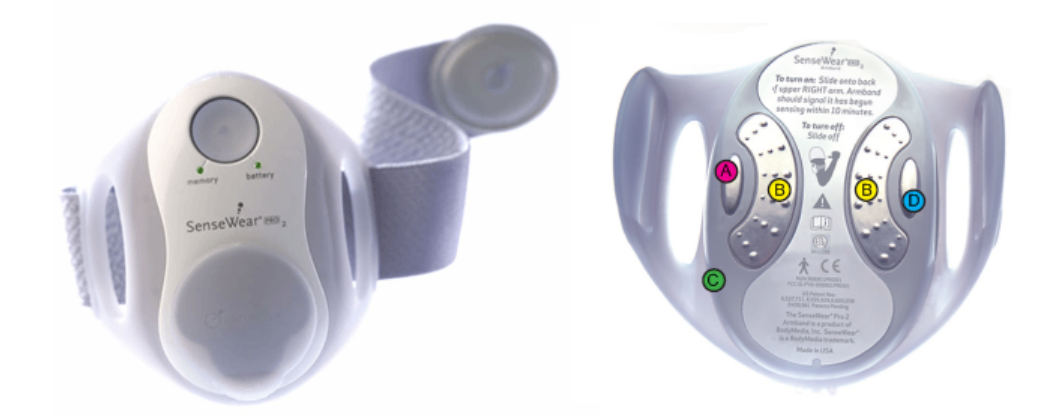

<span id="page-11-1"></span>Abbildung 2.2: BodyMedia SenseWear Pro, Senderarmband; Links: Rückseite, Rechts: Vorderseite

Ein Beschleunigungssensor misst die Bewegung des Probanden. Er erfasst, ob sich die Testperson in einer Bewegungsphase oder in einer Schlafphase befindet. Die Wärmeabgabe der Haut wird durch den Wärmeabgabesensor gemessen. Der Hauttemperatur-Sensor misst die Temperatur an der Oberfläche der Haut. Des Weiteren wird der Hautwiderstand, der Wassergehalt der Haut und die Verengung oder Erweiterung der Hautgefäße gemessen. Dafür sorgt ein Hautleitfähigkeitssensor. [\(Bodymedia,](#page-55-2) [2006,](#page-55-2) S. 106)

Das Armband wird dem Probanden am Trizeps-Muskel angelegt. Dort erfasst es über die oben genannten Sensoren Daten und legt sie im internen Speicher ab. Diese können danach mittels USB- oder Drahtlosverbindung über die zugehörige Software ausgelesen werden.

### *2 Grundlagen* 13

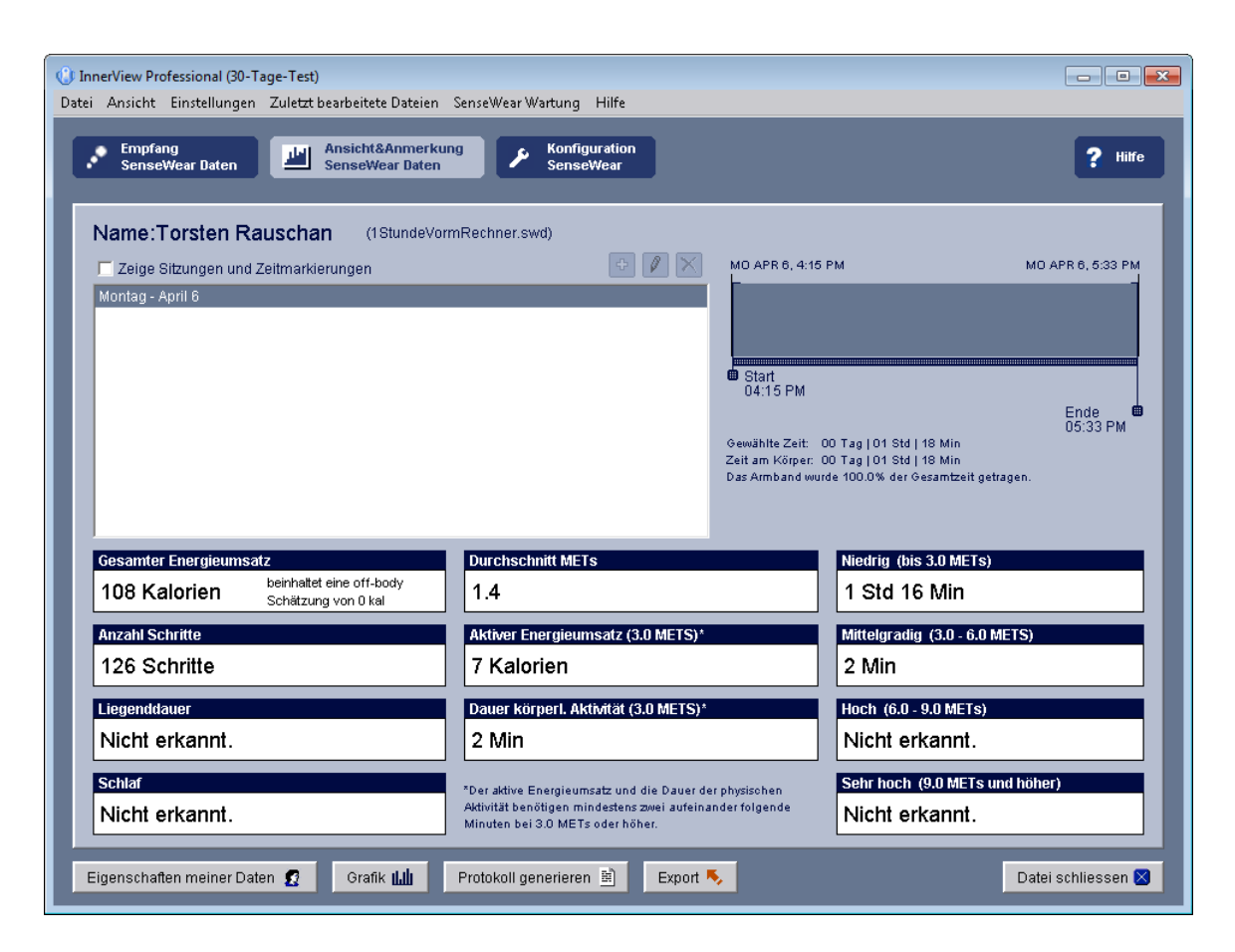

Abbildung 2.3: BodyMedia InnerView 5.1, Benutzeroberfläche

<span id="page-12-0"></span>Abbildung [2.3](#page-12-0) zeigt die Benutzeroberfläche von InnerView 5.1. Das Programm stellt die vom Armband erfassten Daten in verschiedenen Varianten dar. Im User-Interface selber werden die zusammengefassten Daten dargestellt. Aus diesen Daten ist es möglich ein Protokoll generieren zu lassen. Zusätzlich zu diesen Funktionen gibt es die Export Funktion. Diese schreibt die "Rohdaten" in eine Excel-Datei. Zu jeder vollen Minute wird ein Datensatz, mit allen Werten der Sensoren, abgespeichert. Diese Werte sind genauer, als die für das Protokoll generierten Werte.

### **Explorative Tests**

Um die Möglichkeiten des Body Monitoring Systems zu ergründen wurden drei explorative Tests durchgeführt. Der Benutzer wurde in drei verschiedenen Situationen unterschiedlich gefordert:

• Im Internet surfen

- Einen Ego-Shooter spielen
- Joggen gehen

Da Webseiten häufig auftretende Testobjekte im Usability Labor sind, wurde der Test mit dem surfen im Internet begonnen. Da natürliche Emotionen der Testpersonen erfasst werden sollen, wurde als zweites Testobjekt eine Ego-Shooter gespielt. Dabei war die Intention, dass die Testperson wahrscheinlich bei dem Spiel eines Ego-Shooters grundsätzlich eher aufgeregt wird, als bei dem Benutzen einer Webseite. In beiden Fällen wurde jedoch keine Auffälligkeiten festgestellt, weshalb mit dem dritten Test geprüft, ob das metabolische Äquivalent (kurz: MET) überhaupt über den Wert niedrig steigt.

| <b>Attribute</b>                              | Im Internet Surfen | Computerspielen | Joggen        |
|-----------------------------------------------|--------------------|-----------------|---------------|
| <b>Dauer</b>                                  | 1 Std. 18 Min.     | 23 Min.         | 30 Min.       |
| <b>Gesamter Energieumsatz</b>                 | 108 Kalorien       | 29 Kalorien     | 313 Kalorien  |
| <b>Anzahl Schritte</b>                        | 126 Schritte       | n. e.           | 4274 Schritte |
| Liegenddauer                                  | n. e.              | n. e.           | n. e.         |
| <b>Schlaf</b>                                 | n. e.              | n. e.           | n. e.         |
| <b>Durchschnitt METs</b>                      | 1.4                | 1.3             | 10.6          |
| Aktiver Energieumsatz (3.0 METs) <sup>1</sup> | 7 Kalorien         | n. e.           | 313 Kalorien  |
| Dauer körperl. Aktivität <sup>1</sup>         | 2 Min.             | n. e.           | 30 Min.       |
| Niedrig (bis 3.0 METs)                        | 1 Std. 16 Min.     | 23 Min.         | n. e.         |
| Mittelgradig (3.0 - 6.0 METs)                 | 2 Min.             | n. e.           | 1 Min.        |
| Hoch (6.0 - 9.0 METs)                         | n. e.              | n. e.           | 3 Min.        |
| Sehr Hoch (9.0 und höher)                     | n. e.              | n. e.           | 26 Min.       |

Tabelle 2.1: Ergebnisse der explorativen Tests des Body Monitoring Systems

<sup>1</sup> Der aktive Energieumsatz und die Dauer körperlicher Aktivität benötigt mindestens 2 aufeinander folgende Minuten bei 3.0 METs oder höher

Ein Ausschlag der MET-Werte war erst bei dem dritten Test zu erkennen. Mit dem metabolische Äquivalent wird der Energieverbrauch von Personen bei bestimmten Aktivitäten gemessen. Dabei steigt der Wert erst bei intensiver körperlicher Betätigung in den hohen bis sehr hohen Bereich. Auf Grund dessen wurde bei den explorativen Tests erst im dritten Fall ein hoher Wert erfasst.

#### **Bewertung**

Interessant ist das SenseWear Armband, da es einen Hautleitfähigkeitssensor besitzt. So ein Sensor wurde von [Kempter und Ritter](#page-56-1) [\(2006\)](#page-56-1) verwendet, um die emotionale Reaktion auf das Benutzen einer Webseite zu messen. Da es für dieses Armband allerdings kein

Software Development Kit (SDK) gibt, ist es nicht möglich die Rohdaten des Armbands zu verarbeiten. Die Export Funktion bietet hier auch keine Abhilfe, da sie die nötigen Daten des Sensors nicht enthält.

Auf Grund dessen und da die mitgelieferte Software keine brauchbaren Daten erzeugt, kommt das SenseWear Armband als Eingabegerät für Usability Untersuchungen nicht infrage.

## <span id="page-14-0"></span>**2.2.2 Neural Impulse Actuator**

Der Neural Impulse Actuator (kurz: NIA) wird von der Firma OCZ Technology vertrieben. Das Gerät setzt Impulse der Gesichtsmuskeln und Gehirnströme in Maus- oder Tastaturbefehle um. Das Stirnband des NIA ist mit einer Box verbunden (Abbildung: [2.4\)](#page-14-1), die mit einem USB-Kabel an einen Windows-Rechner angeschlossen wird. Die zugehörige Software setzt die detektierten Signale in Befehle um, die zuvor in einem Profil abgespeichert wurden. Dadurch ist es möglich mit dem NIA Programme oder Spiele zu steuern.

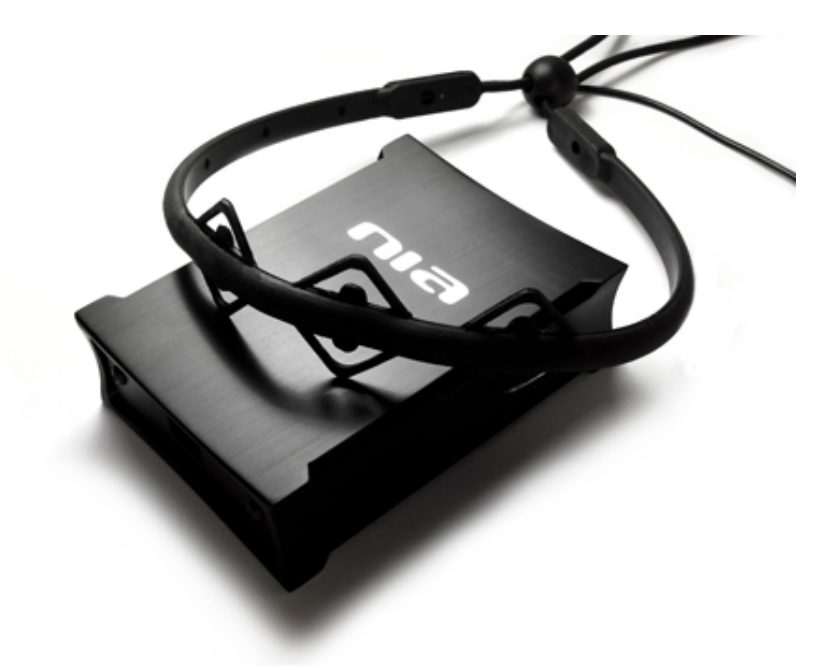

Abbildung 2.4: Neural Impulse Actuator [\(OCZ Technology,](#page-56-2) [2009\)](#page-56-2)

<span id="page-14-1"></span>Entwickelt wurde der NIA durch die Firma Brain Actuated Technologies und trägt dort den Namen Brainfingers. Das Stirnband empfängt elektrische Signale von Gesichtsmuskeln, Augenbewegungen und Aktivitäten des Gehirns. Diese werden durch drei Sensoren erfasst, die auf der Stirn der Testperson angesetzt werden. Das Stirnband leitet die Signale an die

angeschlossene Box weiter, in der die Signale verstärkt und digitalisiert werden. Die zugehörige Software verstärkt die Signale ein zweites Mal und dekodiert sie mit bestimmten Algorithmen, so dass für jedes Signal ein Frequenzband erzeugt wird. Dieses Frequenzband wird vom Hersteller als Brainfinger bezeichnet. Die gesamte Verstärkung beträgt über zwei Millionen, sodass geringste Änderungen der über die Sensoren gemessenen Spannungen angezeigt werden können. [\(Brain Actuated Technologies,](#page-55-3) [2009\)](#page-55-3)

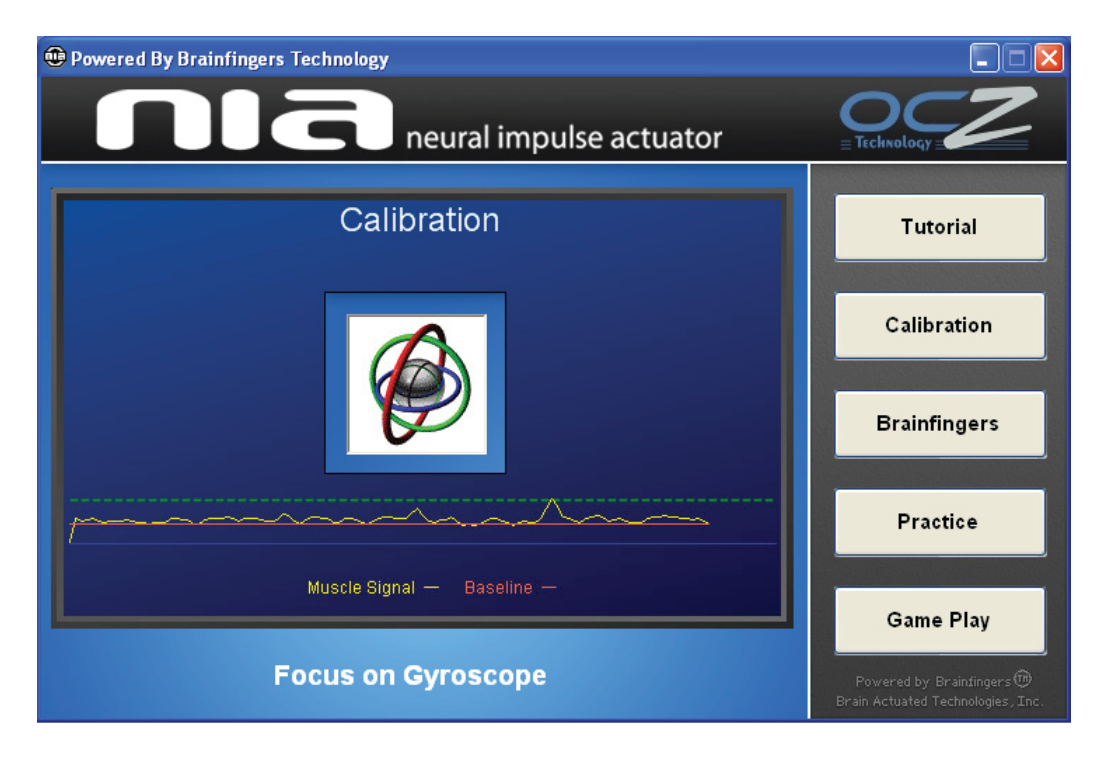

Abbildung 2.5: Neural Impulse Actuator - Software: Kalibrierung

<span id="page-15-0"></span>Die Software erkennt acht Brainfingers. Das geringste Frequenzband ist dem Augenbewegungen zugeordnet. Die nächsten drei den Alphagehirnwellen und die darauf folgenden drei den Betagehirnwellen. Das höchste Frequenzband gehört zu den Gesichtsmuskeln.

### **Explorative Tests**

Um die Funktionsweise des NIA zu testen wurden eine Reihe von Selbstversuchen durchgeführt. Begonnen wurde mit der Software des Vertreibers. Die ersten Probleme traten bei der Kalibrierung auf. Es wird eine sogenannte Baseline (dunkle Linie) erzeugt. Diese stellt einen Mittelwert aus den erfassten Daten der Sensoren dar. Dabei läuft die Kalibrierungsphase ca. 30 Sekunden. Die Baseline muss ein bestimmtes Niveau (gestrichelte Linie) unterschreiten, damit die Software ihre Funktionalität gewährleisten kann. (siehe Abbildung: [2.5\)](#page-15-0)

In manchen Fällen ist es allerdings so, dass man, während der Kalibrierungsphase, die Baseline einfach nicht unter das geforderte Niveau bringen kann. Dies bewirkt, z. B. in der Brainfingers Anzeige, einen abnormal hohen Ausschlag der Werte. In manchen Fällen reicht es aus die NIA-Box, von eventuell in der Nähe befindlichen Netzteilen, zu entfernen.

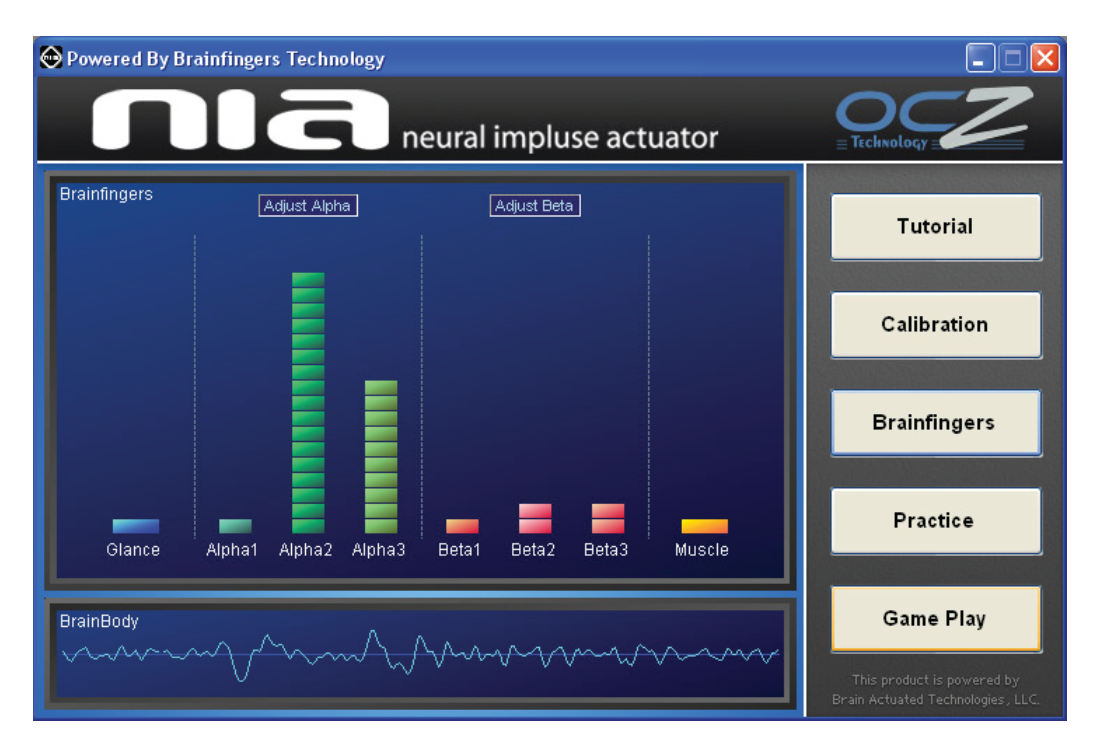

<span id="page-16-0"></span>Abbildung 2.6: Neural Impulse Actuator - Software: Anzeige des Brainfingersmenü

Nachdem die Kalibrierung erfolgreich war, wurde das, in der Software befindliche, Spiel "Pong" getestet. Dies soll ausschließlich mit dem NIA gesteuert werden können. Das dazugehörige Profil zur Steuerung liegt der Software bei. In einer Vielzahl von Versuchen war es nicht möglich einen Punkt in dem Spiel zu erlangen. Erst als die Testperson die Geschichtsmuskeln bewusst angespannt hat, konnte das Spiel gesteuert werden. Allerdings war die Steuerung auf diese Weise nicht feinfühlig genug, um einen Ball gewollt abzuwehren.

Zum Abschluss wurde der NIA für seinen eigentlich Zweck getestet, dem Spielen eines Ego-Shooters. Dafür wurde im Vorfeld versucht ein geeignetes Profil zu erstellen. Dies erwies sich allerdings als nicht trivial. Auf Grund dessen war es im ersten Versuch nicht einmal möglich, mit dem Spieler im Spiel zu laufen. Nach einigen Einstellungen im Profil ist es möglich gewesen, mit viel Konzentration und erzwungener innerer Ruhe, den Spieler vorwärts zu bewegen. Mit Hilfe der Gesichtsmuskeln sollte geschossen werden. Dies konnte durch das Zusammenbeißen der Zähne auch ganz gut kontrolliert werden, das vorwärts Laufen war allerdings eher zufallsgesteuert.

#### **Bewertung**

Die explorativen Versuche haben gezeigt, dass es, bei der Durchführung von Usability Tests mit dem NIA als Eingabegerät, unbedingt nötig ist eine genaue Kalibrierung der Software vorzunehmen. Da es, zur Zeit der Fertigstellung dieser Arbeit für den NIA noch kein Software Development Kit gab, muss auf die mitgelieferte Software zurückgegriffen werden.

Durch die explorativen Tests konnte noch nicht herausgefunden werden, in wieweit sich der NIA als Datenlieferant für Usability Untersuchungen eignet. Aus dem Grund wird der NIA als Eingabegerät verwendet. Dabei sollen aus den erfassten Gehirnströmen Muster abgeleitet werden, die bestimmte natürliche Emotionen der Testpersonen nachweisen.

### <span id="page-17-0"></span>**2.2.3 Wii Balance Board**

Das Wii Balance Board ist ein kommerziell verfügbares Eingabegerät, das von Nintendo für die Spielkonsole Wii entwickelt wurde. Im Grunde ist das Board eine Waage. Allerdings erhebt es 60 Signale pro Sekunde, eine herkömmliche Waage hingegen erhebt fünf bis sechs Signale pro Sekunde. Als Sensoren sind vier Dehnungsmesser in den Füßen des Boards verbaut. Wenn Druck auf den Sensor ausgeübt wird, dehnt sich ein kleiner Draht. Diese Ausdehnung wird gemessen. In der Addition der vier Sensoren erhält man das Körpergewicht der Person, die sich auf dem Board befindet.

Das Balance Board wird mit dem Spiel "Wii Fit" ausgeliefert. Dies soll die Fitness und die Gesundheit des Spielers verbessern, was durch den Einsatz von verschiedenen Trainingsprogrammen erreicht wird. Darüber hinaus zeigt die Software das Gewicht, den Body-Mass-Index (BMI) und die Körper-Balance an. [\(Iwata u. a.,](#page-56-3) [2008\)](#page-56-3)

Zusätzlich kann das Balance Board als Spielcontroller benutzt werden. Dafür wird die Körper-Balance genutzt, um durch die Verlagerung der Balance beispielsweise ein Rennauto zu steuern. Abbildung [2.7](#page-18-0) zeigt beispielhaft, wie das Gewicht verlagert werden kann, um eine dreidimensionale Rotation zu erreichen. Die schwarzgefärbten Sensoren sind dabei die, die belastet werden müssen, um die Rotation um die gezeigte Achse zu erreichen. [\(de Haan u. a.,](#page-55-4) [2008\)](#page-55-4) Die Interpretation der Daten des Balance Boards ist abhängig von der Software, daher ist die Zeichnung als beispielhaft anzusehen.

Die Verbindung zur Wii wird per Bluetooth hergestellt. Daher sollte es ohne Probleme möglich sein, eine Verbindung des Boards mit einem Bluetooth fähigen Rechner aufzunehmen. [\(WiiBrew,](#page-57-1) [2009\)](#page-57-1)

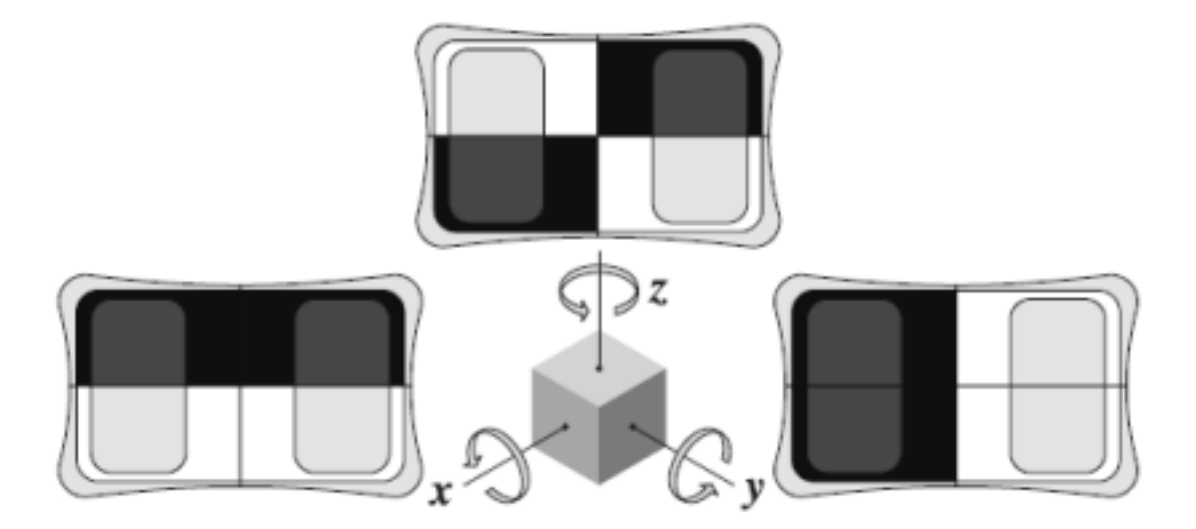

Abbildung 2.7: Wii Balance Board - Grafik aus: [de Haan u. a.](#page-55-4) [\(2008\)](#page-55-4)

### <span id="page-18-0"></span>**Explorative Tests**

In diesem Fall wurde zunächst getestet, ob es wirklich möglich ist, das Balance Board mit einem Rechner zu verbinden. Grundsätzlich wird dafür nur ein Bluetooth Adapter benötigt. Windows erkennt das Board als normales Human Interface Device (HID).

Vom Hersteller des Balance Boards gibt es ausschließlich Software für die Spielkonsole Wii. Um die Daten des Balance Boards für Usability Untersuchungen Nutzen zu können, muss ein neues System entwickelt werden. Auf Grund dessen wurde im nächsten Schritt ein Beispiel Programm entwickelt, welches mit Hilfe zweier Java Bibliotheken die Verbindung zum Balance Board herstellt. Dafür wurden BlueCove<sup>1</sup> und WiiRemoteJ<sup>2</sup> benutzt.

Die Verbindung konnte hergestellt werden, die Messdaten des Balance Boards wurden auf der Konsole ausgegeben.

#### **Bewertung**

Mit explorativen Tests haben gezeigt, dass es möglich ist, die Daten des Balance Boards zu erheben. Um diese Daten für eine Usability Untersuchung zu erfassen muss ein System entwickelt werden, das diese Aufgabe übernimmt. Im Nachhinein sind diese Daten auswertbar

<sup>1</sup> Java Bibliothek zur Kommunikation mit Bluetooth Geräten

<sup>&</sup>lt;sup>2</sup> Java Bibliothek zur Interpretation der Bluetooth Rohdaten

und sollen Nervosität, Unterforderung oder Langeweile des Benutzers nachweisen. Wie weit das möglich ist wird im Laufe dieser Arbeit untersucht.

## <span id="page-19-0"></span>**2.3 Zusammenfassung**

In diesem Kapitel wurden grundlegende Begriffe zu dieser Arbeit erklärt. Darüber hinaus wurden relevante alternative Eingabegeräte beschrieben und den ersten Tests unterzogen. Diese Tests haben ergeben, dass sich das Body Monitoring System von SenseWear, als Datenlieferant für einen Usability Test, nicht eignet. Deshalb wird es für den Rest dieser Arbeit nicht mehr berücksichtigt.

Der Neural Impulse Actuator und das Wii Balance Board haben gezeigt, dass es mit ihnen möglich ist, interessante Daten zu erfassen. Auf Grund dessen werden im Folgenden Methoden entwickelt, um diese Daten zu erlangen und sie im Nachhinein auf auffällige Muster zu untersuchen.

# <span id="page-20-0"></span>**3 Konzeption**

Dieses Kapitel beschreibt das konzipierte Beobachtungsverfahren, sowie den Entwicklungsprozess vom Entwurf bis zum ersten Prototypen der "Innovative Input Unit - Control" Software.

# <span id="page-20-1"></span>**3.1 Usability Untersuchungen mit alternativen Eingabegeräten**

Das Beobachtungsverfahren hat einen anderen Ansatz, als die üblichen Beobachtungsverfahren. Es werden natürliche Emotionen der Testpersonen erfasst und interpretiert. Dabei ist es möglich auch die Emotionen und Reaktionen zu erfassen, die nicht durch der Testperson wahrgenommen werden. Damit sind, die auf Grund einer langen Testdauer, bereits vergessenen, als auch die unterbewusst auftretenden Emotionen gemeint. Um diese erfassen zu können, ist es erforderlich eine andere Art von Eingabegeräten zu verwenden, als üblich.

## <span id="page-20-2"></span>**3.1.1 Eingabegeräte**

Diese Eingabegeräte zeichnen sich dadurch aus, dass sie Daten über die Testperson an sich erfassen. Der ursprüngliche Anwendungszweck liegt bei den Geräten meist gar nicht bei der Durchführung von Usability Untersuchungen. Die Anwendungsfälle liegen zum Beispiel bei der Schaffung eines Zuganges zu Computern für behinderte Menschen. Durch das Abgreifen von neuronalen Impulsen und deren Interpretation, ist es möglich einen Computer zu steuern.

Ein zusätzlicher Lieferant für interessante Eingabegeräte ist die Computerspielindustrie. Dadurch, dass Spielcontroller laufend mit unterschiedlichsten Sensoren ausgestattet werden, gilt es sich diese auch für Usability Untersuchungen zu nutze zu machen.

Ein weiteres Umfeld, aus dem mögliche Datenquellen verwendet werden können, ist die Sportmedizin. Durch die zunehmende Technisierung von Sportlern und deren Trainingsüberwachung durch die Aufnahme einer Reihe von Daten des Körpers, werden diese Geräte auch für den Einsatz im Usability Labor interessant. Diese werden immer weiter an private Benutzer herangebracht, so dass diese Geräte bezahlbar werden.

Da der Verwendungsfokus der Geräte nicht auf den Einsatz für Usability Tests ausgelegt ist, gibt es für diesen Zweck keine bestehenden Softwaresysteme. Diese gilt es zu entwickeln.

## <span id="page-21-0"></span>**3.1.2 Auswertung**

Die Auswertung mit den erfassten Geräten wird sich als schwieriger erweisen, als bei üblichen Beobachtungsverfahren. Die erfassten Datenreihen werden gesichtet, bestimmte Muster werden wahrgenommen, um daraus Schlüsse über das Innere der Testpersonen zu ziehen. Zu beachten ist hier, dass nicht jede Testperson vom Typ her gleich ist. Das bedeutet, dass es bei zwei Testpersonen durchaus zu gleichen Mustern kommen kann, diese allerdings unterschiedlicher Natur sind. Auf Grund dessen wird der Einsatz von zusätzlichen Methoden nötig sein, um die Testpersonen genauestens einordnen zu können. Dies können zum Beispiel Vorgespräche oder Fragebögen sein.

### <span id="page-21-1"></span>**3.1.3 Ergebnisse**

Aus den in der Auswertung erkannten Auffälligkeiten können nun Schlüsse über die Benutzbarkeit des Testobjektes gezogen werden.

## <span id="page-21-2"></span>**3.2 Innovative Input Unit - Control**

Der Zweck der "Innovative Input Unit - Control" (IIUC) Software ist es, die empfangenen Daten der Eingabegeräte anzuzeigen und aufzuzeichnen. Des Weiteren muss sie die gespeicherten Daten wiedergeben können. Dafür wird das Programm in zwei Umgebungen mit unterschiedlichen Funktionen aufgeteilt.

1. *Aufzeichnungsumgebung:*

Die Aufzeichnungsumgebung vereint alle Aufgaben, die während des ersten Abschnittes eines Usability Tests vom Testleiter zu erledigen sind. Es bietet die Möglichkeit die Verbindungen zu den Eingabegeräten aufzubauen und diese wieder zu trennen. Es muss möglich sein eine Datei zum abspeichern der Daten anzugeben und die Aufnahme der Daten zu starten bzw. zu stoppen. Nach dem Starten der Aufzeichnung beginnt die Anzeige. Die erfassten Daten werden stetig gesichert. Das Stoppen der

Aufzeichnung beendet auch die Anzeige der Daten und schreibt diese endgültig in eine Datei.

2. *Auswertungsumgebung:*

Nach Beendigung der Tests wird in die Auswertungsumgebung gewechselt. Die erfassten Daten können über die zuvor gespeicherte Datei geladen und zu Auswertungszwecken angeguckt werden.

### <span id="page-22-0"></span>**3.2.1 Anforderungsanalyse**

In der Anforderungsanalyse wird festgestellt, welche Funktionalitäten das System aufweisen soll. Die Anforderungen werden in zwei Kategorien aufgeteilt. Die funktionalen Anforderungen beschreiben die reine Funktionalität, die das System bieten soll. Die nicht-funktionalen Anforderungen dienen zur Festlegung von bestimmten Eigenschaften, die das System aufzuweisen hat. Dies können zum Beispiel Gesetze oder Zeitgarantien sein.

#### **Funktionale Anforderungen**

#### • **Verbindung zu den Eingabegeräten herstellen**

Zunächst muss sichergestellt werden, dass eine Verbindung zu den Eingabegeräten aufgenommen werden kann. Über das User Interface sollte der Benutzer ausdrücklich die Verbindung aufbauen können. Unter Umständen muss am Eingabegerät zur Synchronisation ein Knopf betätigt werden.

#### • **Daten der Eingabegeräte anzeigen**

Die Hauptfunktion des Programms besteht darin, die Daten der Eingabegeräte darzustellen. Die Daten sollten geeignet visualisiert werden. Dies kann zum Beispiel durch eine Fieberkurve erreicht werden. Ein Ausschlag nach oben bedeutet beim Balance Board zum Beispiel, dass mehr Druck auf den Sensor ausgeübt wurde. Diese Fieberkurven können im Nachhinein wiedergegeben und interpretiert werden.

#### • **Erfasste Daten abspeichern**

Die erhobenen Daten müssen abgespeichert werden. Im ersten Prototyp wird es ausreichen eine Textdatei zu beschreiben. Die Werte sollten ein n-Tupel mit den folgenden Inhalten sein: Zeitstempel, Bezeichnung des Sensors und Wert des Sensors. In folgenden Versionen kann die Textdatei durch eine Datenbank ersetzt werden und möglicherweise mehr Daten erfassen.

#### • **Daten vorheriger Tests abspielen**

Um es zu ermöglichen Tests im Nachhinein auszuwerten, muss die Software ein nachträgliches Laden und Abspielen der aufgezeichneten Daten unterstützen.

#### • **Video des Tests parallel abspielen**

In der Auswertungsumgebung sollte ein Video des Testablaufs geladen werden können. Parallel zum Abspielen des Videos werden die von den Eingabegeräten erfassten Daten abgespielt.

#### **Nicht-Funktionale Anforderungen**

#### • **Performanz**

Die Performanz der Software ist eine wichtige Anforderung. Das Balance Board z.B. liefert pro Sekunde pro Sensor 60 Werte. Diese müssen von der Software empfangen, verarbeitet und angezeigt werden, trotzdem muss die Benutzeroberfläche bedienbar bleiben.

#### • **Usability**

Gute Usability ist nach Möglichkeit natürlich immer herzustellen. Die IIUC Software wird nur im Laborumfeld eingesetzt, weshalb nur eine geringe Anzahl von Personen mit ihr in Kontakt kommt. Aufgrund dessen muss das Hauptaugenmerk nicht auf einer schnellen Erlernbarkeit der Software liegen, da es immer jemanden im Laborumfeld geben wird, der die Softwarebedienung beherrscht. Die Fehlerresistenz ist im Groben zu beachten, allerdings kann man davon ausgehen, dass die Benutzer Informatiker (bzw. Usability Experten) sind, die es Verstehen mit so einer Software umzugehen.

Die Software muss in der Bedienung einprägsam sein, da die Testleiter ihre Konzentration während eines Tests auf andere Dinge zu richten haben (z.B. Mitschrift von Auffälligkeiten). Es ist daher wichtig, dass der Benutzer der Software nicht mehr darüber nachdenken muss, wie er die Software zu bedienen hat. Auf die Effizienz kommt es vor allem bei dem Auswertungstool der Software an. Der Benutzer muss seine Aufgaben in angemessener Zeit erledigen können, da der Prozess der Auswertung an sich schon langwierig ist.

#### • **Robustheit**

Die Robustheit ist in diesem Falle besonders hervor zu heben. Das System muss zu jeder Zeit stabil laufen und darf keine Daten verlieren. Da es sich um Daten der Testperson handelt, die nicht reproduzierbar sind und man im Allgemeinen die Tests nicht wiederholen kann, wäre in diesem Fall der Test hinfällig.

#### • **Sicherheit**

Da es sich bei den erfassten Daten um persönliche Daten von Testpersonen handelt, muss das Programm (so weit möglich) sicherstellen, dass die Informationen vertraulich behandelt werden.

## <span id="page-24-0"></span>**3.2.2 Szenarien**

Im Folgenden werden zu den beiden Anwendungsfällen denkbare Szenarien dargestellt.

1. *Testvorgang: Aufgabenbasierter Webseitentest mit Hilfe eines Wii Balance Boards*

Für den Testvorgang ist der Testleiter verantwortlich. Daher benutzt er die Aufzeichnungsumgebung der Innovative Input Unit - Control Software. Bevor er den Test starten kann, muss er eine Datei auswählen, in die die erfassten Daten gespeichert werden sollen. Danach muss die Verbindung zum Balance Board hergestellt werden. Dafür muss er im kurzen zeitlichen Abstand die Synchronisationstaste des Balance Boards und den Verbinden Button der Software drücken. Wenn die Verbindung erfolgreich zustande gekommen ist, kann mit dem Test begonnen werden. Der Testleiter startet die Anzeige der Daten per Mausklick auf die Starttaste. Die Software beginnt nun mit dem Balance Board zu kommunizieren und die erfassten Daten anzuzeigen. Die Testperson beginnt, die vorher vom Testleiter definierten Aufgaben mit Hilfe der zu testenden Webseite, zu lösen.

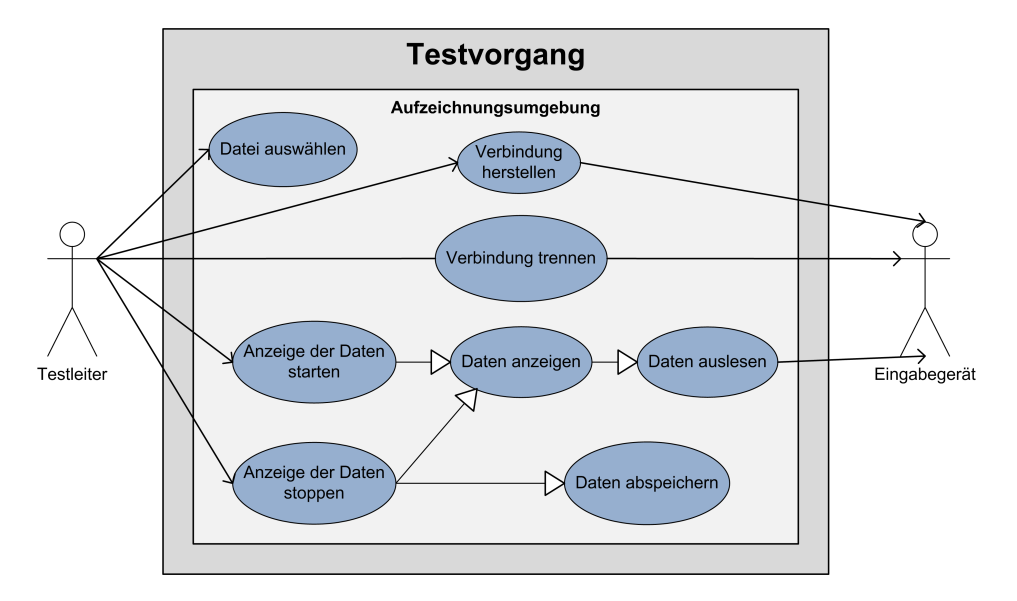

<span id="page-24-1"></span>Abbildung 3.1: Anwendungsfall: Testvorgang

Nach der Lösung der letzten Aufgabe durch die Testperson, stoppt der Testleiter die Ausgabe der Balance Board Daten. Diese werden automatisch in die im Vorfeld definierte Datei geschrieben. Nun kann der Testleiter die Verbindung zum Balance Board trennen.

2. *Auswertung*

Zur Auswertung wird die Auswertungsumgebung der IIUC Software gestartet. Der Auswerter wählt die benötigte Datei, in der die Daten des auszuwertenden Tests gespeichert sind. Er stößt die Wiedergabe an und beginnt mit der Analyse der Daten. Bei Auffälligkeiten kann der Auswerter das Abspielen unterbrechen. Nach Beendigung der Analyse stoppt er die Wiedergabe.

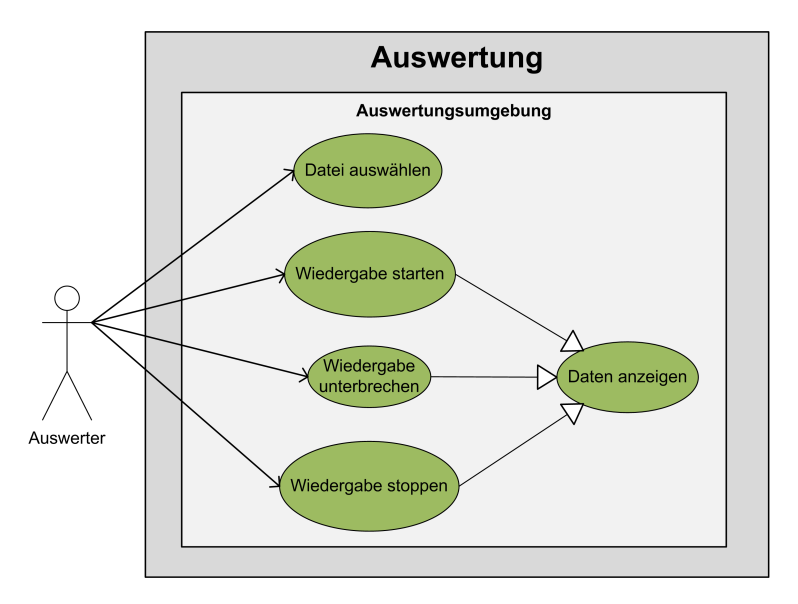

<span id="page-25-1"></span>Abbildung 3.2: Anwendungsfall: Auswertung

### <span id="page-25-0"></span>**3.2.3 Design**

Abbildung [3.3](#page-26-0) zeigt die fachliche Architektur des Systems. Sie besteht aus drei Schichten.

#### **Darstellungsschicht**

Die Darstellungsschicht ist für die Benutzerschnittstelle verantwortlich. Sie gibt dem Benutzer die Möglichkeit mit Eingaben das System zu steuern, setzt diese mit Hilfe unterliegender Schichten um und stellt die Daten dem Benutzer wieder zu Verfügung.

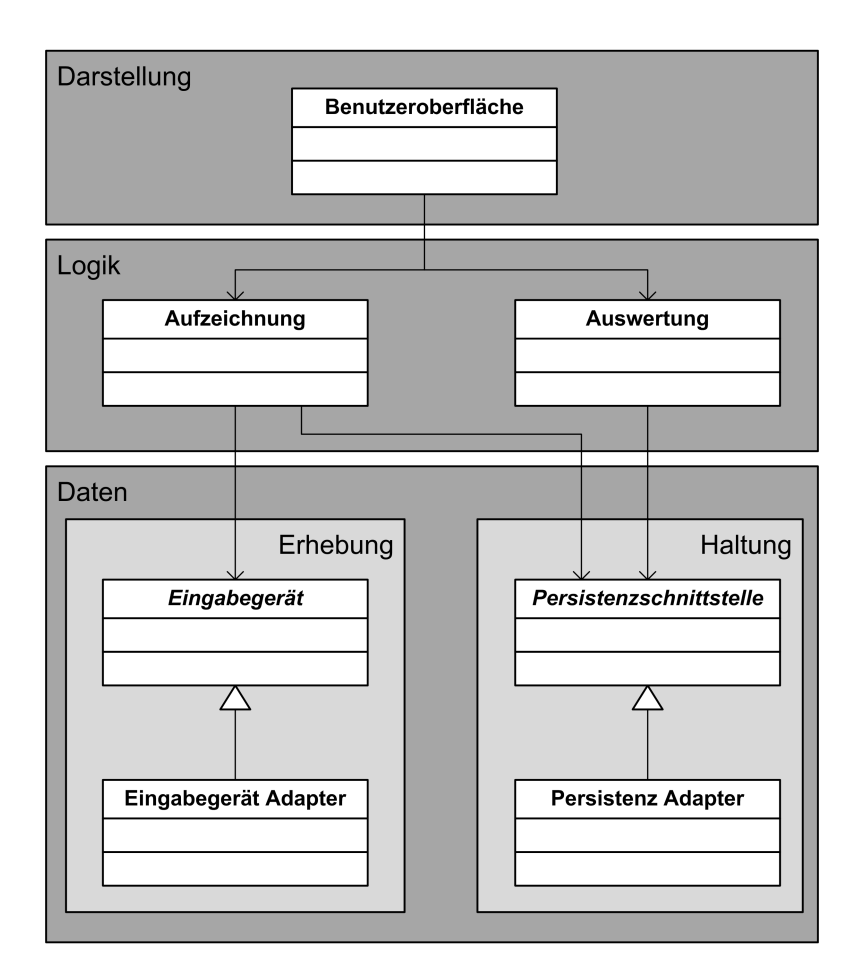

<span id="page-26-0"></span>Abbildung 3.3: Fachliche Architektur

#### **Logikschicht**

Die Logikschicht beinhaltet alle Komponenten der Anwendungslogik. Dabei werden Verarbeitungsmechanismen zur Verfügung gestellt, die die Anfragen der Darstellungsschicht verarbeiten. Dies geschieht mit Hilfe der unterliegenden Schichten. Die Ergebnisse der Verarbeitung wird der Darstellungsschicht wieder zur Verfügung gestellt.

#### **Datenschicht**

Die Datenschicht stellt der Logikschicht die eigentlich Daten zur Verfügung. Dafür ist sie in zwei große Komponente geteilt. Die Erhebungskomponente stellt der Logikschicht, die von einem Eingabegerät direkt erfassten Daten, zur Verfügung. Die zweite Komponente ist für die Datenhaltung zuständig. Sie stellt das Laden und Speichern von Daten zur Verfügung.

Die Architektur ist in der Datenschicht so aufgebaut, dass das System im Nachhinein immer noch erweiterbar bleibt. Dies wird durch die Benutzung von Generalisierung der Adapter erreicht. Da die Logikschicht nur auf die jeweiligen Schnittstellen zugreift, können weitere Adapter zur Datenerhebung angehängt werden. Die Adapter der Eingabegeräte dienen als Schnittstelle zwischen diesem System und dem Softwaresystem zur Kommunikation und Bereitstellung der Daten eines Eingabegeräts.

Die Datenhaltungskomponente ist ganz ähnlich aufgebaut. Durch die Generalisierung wird es ermöglicht, im Nachhinein die Art der Persistenzverwaltung zu ändern. So ist es zum Beispiel möglich, anfänglich mit der Speicherung in Textdateien zu arbeiten. Wenn allerdings die Komplexität der zu speichernden Daten ansteigt, ist es möglich die Anbindung an eine Datenbank zu erreichen. Nötig ist dann nur ein neuer Persitenzadapter.

## <span id="page-27-0"></span>**3.3 Realisierung**

Auf Grundlage der in Kapitel [3.2](#page-21-2) beschriebenen Vorgaben wurde ein erster Prototyp der IIUC Software entwickelt. Die Präferenz bei der Entwicklung lag bei der Implementierung der grundlegenden Funktionsweise. Für den weiteren Verlauf der Arbeit musste ein Prototyp existieren, der es ermöglicht, die Daten des Balance Boards auszulesen, anzuzeigen und darzustellen. Da die Daten des NIA mit Hilfe der Herstellersoftware schon ausgelesen und angezeigt werden können, war es für den weiteren Verlauf der Arbeit kein Problem, die Funktionalität des NIA noch nicht implementiert zu haben.

### <span id="page-27-1"></span>**3.3.1 Abweichungen vom Design**

Um die Grundlegende Funktionalität zu implementieren und so schnell wie möglich einen ersten, funktionstüchtigen Prototypen zu erhalten, konnte das in Kapitel [3.2.3](#page-25-0) entworfene Design nicht komplett umgesetzt werden. Folgende Punkte sind gar nicht bzw. abgeändert implementiert worden.

1. *Generalisierte Benutzerschnittstelle*

Der Prototyp besitzt eine eigene Benutzerschnittstelle für die Auswertungsumgebung, sowie für die Aufzeichnungsumgebung. Die Grundlage dafür ist die Abweichung auf der Logikebene.

2. *Logikebene*

Es besteht noch keine Trennung zwischen Logikebene und Benutzerschnittstelle. Die grundlegende Funktionalität wurde implementiert.

3. *Generalisierung der Eingabegeräte*

Die Generalisierung ist nicht nicht implementiert, da der erste Prototyp allein auf das Balance Board ausgelegt werden musste. Es stand kein zweites Eingabegerät mit einer verfügbaren Programmierschnittstelle zur Verfügung.

4. *Generalisierung der Persistenz*

Die Datenverwaltung beruht im Prototypen ausschließlich auf der Verarbeitung von Textdateien. Damit wurde die grundlegende Funktionalität sichergestellt und der Aufwand gering gehalten.

#### <span id="page-28-0"></span>**3.3.2 Aufbau des Prototypen**

Abbildung [3.4](#page-28-1) zeigt den Aufbau des ersten Prototypen. Auf Softwareebene stellen die Knoten die Elemente des Prototypen dar. Auf Hardwareebene die benutzten Hardwarekomponenten. Die Kanten stellen den Zugriff von einer Komponente auf eine Andere dar. Benannt sind die Kanten mit dem Medium, über das die Verbindung hergestellt wird.

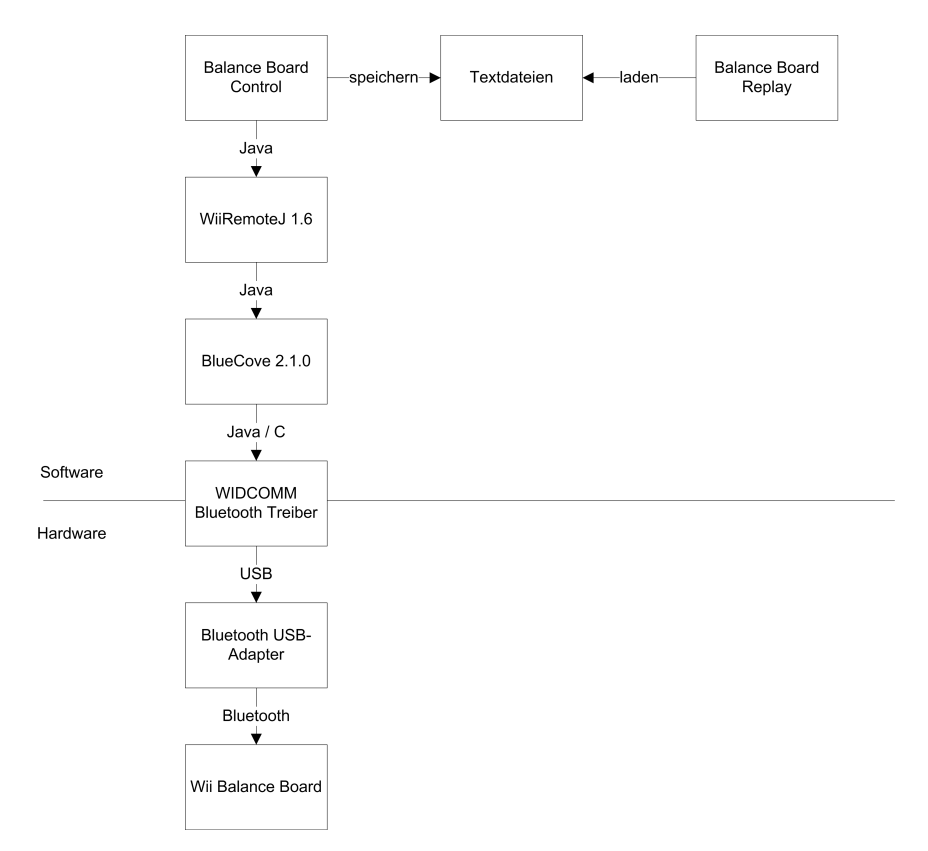

<span id="page-28-1"></span>Abbildung 3.4: Aufbau des ersten Prototypen

Im Folgenden wird auf die Komponenten im Einzelnen eingegangen:

#### • **Balance Board Replay**

Das Balance Board Replay Tool stellt die Auswertungsumgebung im ersten Prototypen dar. Die Komponente fungiert als Benutzerschnittstelle. Da der Prototyp nur die grundlegende Funktion anbietet, sitzt hier auch die Programmlogik.

#### • **Balance Board Control**

Das Balance Board Control Tool ist die Aufzeichnungsumgebung. Auch sie besitzt eine eigene Benutzerschnittstelle und enthält die erforderliche Programmlogik.

#### • **Textdateien**

Zur Haltung der erfassten Daten werden Textdateien verwendet. Diese werden nach einer festgelegten Syntax gespeichert, damit sie problemlos wieder geladen werden können.

#### • **WiiRemoteJ 1.6**

WiiRemoteJ ist eine Java Bibliothek zur Verpackung der Rohdaten des Wii Balance Board. Es bietet eine Schnittstelle, damit die empfangenen Daten verarbeitet werden können.

#### • **BlueCove 2.1.0**

BlueCove ist eine Java Bibliothek, die die Schnittstelle zwischen der Java Umgebung und den Bluetooth Treibern bildet.

#### • **Bluetooth Treiber**

Der WIDCOMM Bluetooth Treiber bildet die Schnittstelle zwischen Soft- und Hardware.

• **Bluetooth USB-Adapter** empfängt über den Bluetooth 2.0 Standard die Rohdaten des Balance Boards und stellt sie über die USB-Schnittsteller dem Rechner zur Verfügung.

#### • **Wii Balance Board**

Das Wii Balance Board ist das verwendete Eingabegerät. Es verschickt die Daten der vier Sensoren über Bluetooth. Die Daten werden während einer Verbindung nicht verschlüsselt.

## <span id="page-30-0"></span>**3.3.3 Funktionsweise des Prototypen**

Der erste Prototyp der IIUC Software trägt den Namen "Balance Board Control" bzw. "Balance Board Replay", da nur das Wii Balance Board unterstützt wird.

#### **Balance Board Control**

Das Balance Board Control Tool stellt die Aufzeichnungsumgebung dar. Abbildung [3.5](#page-30-1) zeigt die Benutzeroberflächen der Software. Sie ist einfach und übersichtlich gehalten und unterstützt ausschließlich die geforderten Funktionen. Das Programm wird über drei Schaltflächen bedient. Direkt nach dem Start der Software ist es nur möglich die Schaltfläche "Dateiname setzen" zu betätigen. Der Button öffnet einen Standard "Datei öffnen" Dialog, der aus der Windowsumgebung bekannt ist. Es kann entweder eine vorhandene Datei gewählt werden, die dann überschrieben wird oder ein neuer Dateiname eingegeben werden, der eine neue Textdatei erzeugt. Der Dialog zeigt nur Textdateien (Dateiendung .txt) an, da das System kein anderes Dateiformat versteht.

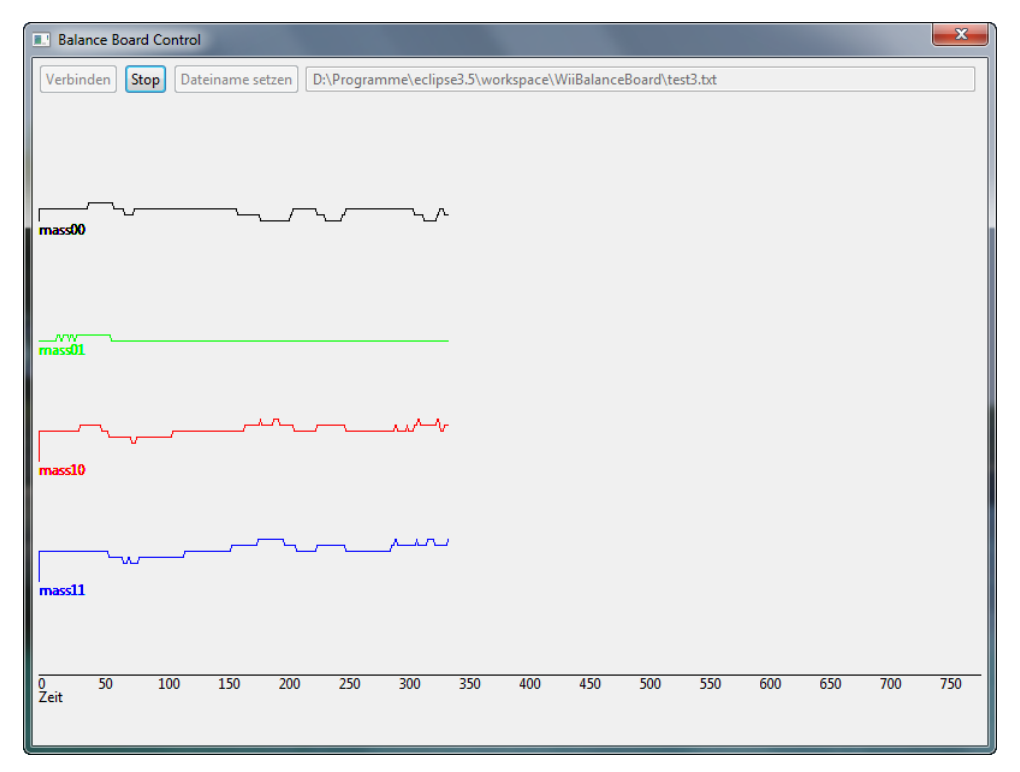

<span id="page-30-1"></span>Abbildung 3.5: Aufzeichnungsumgebung des ersten Prototypen

Nachdem der Dialog wieder geschlossen wurde, wird intern der Dateiname gesetzt und der "Verbinden" Button aktiviert. Der volle Pfad der gewählten Datei wird zur Kontrolle im rechten Textfeld angezeigt. Nun kann die Verbindung zum Balance Board hergestellt werden. Mit dem Betätigen der Schaltfläche "Verbinden" muss gleichzeitig am Balance Board die Synchronisationstaste gedrückt werden. Die Verbindung wurde erfolgreich hergestellt, wenn die "Start" Schaltfläche aktiviert ist. Nun ist die Software soweit bereit, dass der Usability Test beginnen kann. Durch einen Klick auf "Start" beginnt die Anzeige der Daten des Balance Board.

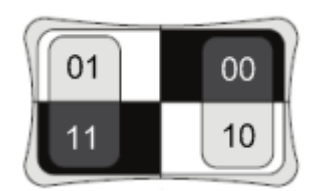

<span id="page-31-0"></span>Abbildung 3.6: Lage der Sensoren auf dem Wii Balance Board

Das Balance Board verfügt über vier Drucksensoren, deren Werte als Graphen angezeigt werden. Jeder Sensor hat ein eigenes Koordinatensystem. In X-Richtung wird die Anzahl der Schritte gezählt und in Y-Richtung der Druck auf den Sensor in Kilogramm. Die Abbildung [3.6](#page-31-0) gibt die Lage der vier Sensoren an. Mass00 (Fußspitze) und Mass10 (Hacke) stellen also den rechten Fuß, und Mass01 (Fußspitze) und Mass11 (Hacke) den linken Fuß, der Testperson dar.

Der "Start" Button wechselt, nach Beginn der Aufzeichnung, die Funktion und die Bezeichnung. Nun dient er zum Stoppen der Aufzeichnung und trägt auch die Bezeichnung "Stop". Nach Beendigung des Usability Tests wird die "Stop" Schaltfläche betätigt. Daraufhin wird die Anzeige angehalten und die erfassten Daten, in die zu Beginn gewählte Textdatei, geschrieben. Ein Datensatz besteht (von links nach rechts) aus den Werten der vier Sensoren (Mass00 | Mass01 | Mass10 | Mass11 | x) und einer fortlaufenden Nummer x.

#### **Balance Board Replay**

Um die Auswertung der erfassten Daten durchzuführen, muss das Programm gewechselt werden. Balance Board Replay heißt die Auswertungsumgebung. Die Funktionalität und das User Interface ist dem Balance Board Control sehr ähnlich. Die Abbildung [3.7](#page-32-1) zeigt die Benutzeroberfläche der Software. Der größte Unterschied ist der, dass die Daten nicht direkt vom Balance Board geliefert, sondern nach dem laden der Textdatei ausgelesen werden. Das User Interface zeigt zwei zusätzliche Textfelder, die zur Erhöhung der Übersicht beitragen sollen. Des weiteren Unterstützt die Replay Software, im Gegensatz zur Control Software, das Unterbrechen der Wiedergabe.

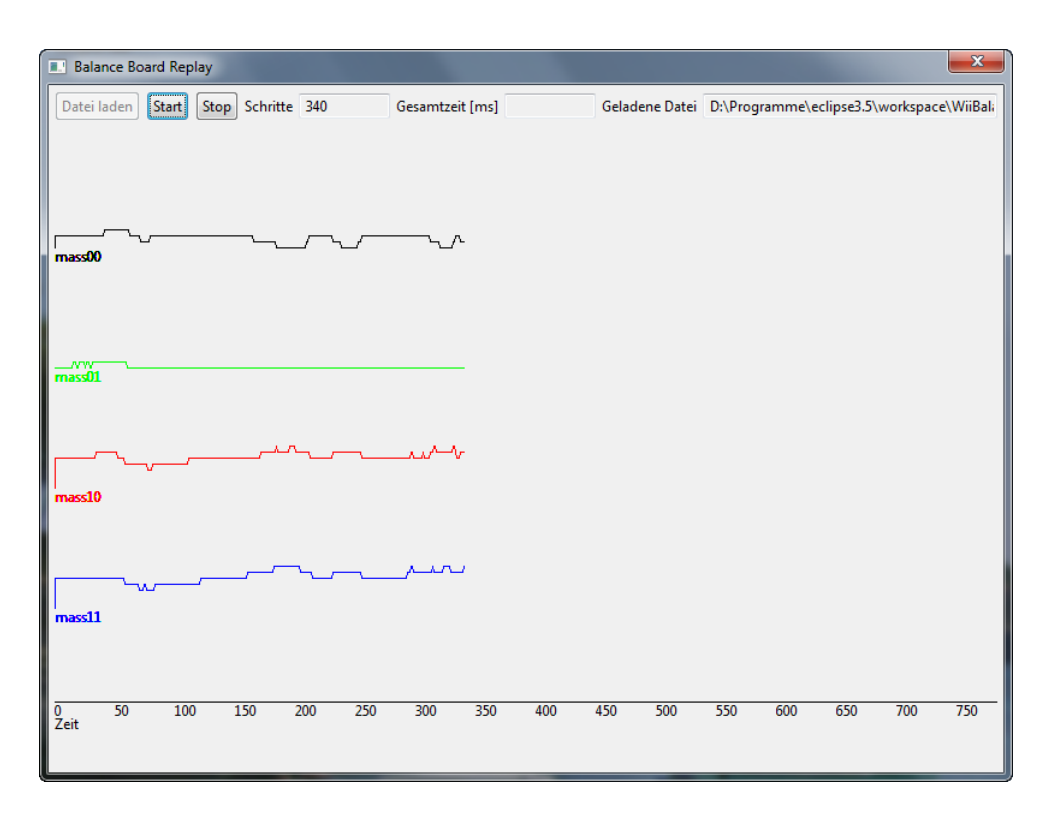

<span id="page-32-1"></span>Abbildung 3.7: Auswertungsumgebung des ersten Prototyps

# <span id="page-32-0"></span>**3.4 Zusammenfassung**

In diesem Kapitel wurde das konzipierte Beobachtungsverfahren dargestellt. Darin wurden die in Frage kommenden Eingabegeräte, die Eigenarten der Auswertung und der Ergebnisse, beschrieben.

Des Weiteren wurde die konzipierte Software vom Entwurf bis zum ersten Prototypen erläutert. Für den Entwurf wurde eine Anforderungsanalyse erstellt, daraus Anwendungsfälle gewonnen und diese mit Szenarien beschrieben. Diese Daten haben dir Grundlage für das Design der Software gelegt.

Zum Abschluss wurde die Realisierung des ersten Prototypen durchgeführt.

# <span id="page-33-0"></span>**4 Test**

Dieses Kapitel beschreibt die Konzeption, Durchführung und Auswertung einer Usability Untersuchung. Ziel dieser Untersuchung ist es, die entwickelten Beobachtungsverfahren im praktischen Einsatz zu testen. Eine Bewertung des Testvorgangs wird in Kapitel [5](#page-50-0) vorgenommen.

## <span id="page-33-1"></span>**4.1 Konzeption**

In diesem Test wird, anders als in üblichen Usability Untersuchungen (siehe [2.1.1\)](#page-8-0), das Testverfahren selber bewertet. Das Ziel ist es, die Qualität der Beobachtungsverfahren zu messen und zu beurteilen, ob sie zusätzliche Informationen für den Usability Test liefern. Im Folgenden werden die Anforderungen an den Test und die konkreten Testziele definiert.

## <span id="page-33-2"></span>**4.1.1 Anforderungen**

Die folgenden Anforderungen sollen vom Testaufbau erfüllt werden:

1. *Testaufgaben*

Um die Möglichkeiten der Beobachtungsverfahren bewerten zu können, ist es erforderlich geeignete Testaufgaben zu wählen. Ähnlich, wie in üblichen Usability Tests, werden die Testobjekte auf Schwachstellen der Benutzbarkeit geprüft. Die Aufgaben werden so gestellt, dass die Testpersonen nach Möglichkeit genau auf diese Schwachstellen stoßen. Anders als in üblichen Untersuchungen soll die Testperson dazu gebracht werden, dass sie emotional auf die Benutzung des Testobjektes reagiert. Deshalb müssen die Testaufgaben die Testpersonen in hohem Maße fordern bzw. sogar überfordern.

Die Testaufgaben sollen, sowohl übliche Testaufgaben, als auch Aufgaben, die gezielt auf die Provokation einer Emotion leiten, enthalten.

#### *4 Test* 35

#### 2. *Testpersonen*

Um einen ersten Eindruck von den Möglichkeiten der Beobachtungsverfahren zu erhalten reicht es aus, fünf bis acht Tests durchzuführen. Die Erkenntnisse sollten in einem weiteren Test mit der doppelten Anzahl an Testpersonen validiert werden. Des Weiteren soll die Gruppe der Testpersonen aus durchschnittlichen Usern und Usability Experten gleichermaßen bestehen.

Da die Eingabegeräte nur die Daten von einer Person erfassen kann, wird kein "Pair Testing" eingesetzt. Lediglich eine Person bearbeitet die Aufgaben am Rechner.

3. *Beobachtungsverfahren*

Um den Einfluss eines Eingabegerätes auf das Verhalten der Testperson auszuschließen, ist es von Nöten die Verfahren mit den Eingabegeräten einzeln zu testen.

### <span id="page-34-0"></span>**4.1.2 Ziele**

Der Test soll eine Reihe von Reaktionen und Emotionen bei der Testperson hervorrufen. Diese sollen dann mit Hilfe der Beobachtungsverfahren nachgewiesen werden.

- 1. Nervosität senken
- 2. Genervte Reaktion
- 3. Verärgerung
- 4. Lerneffekt
- 5. Aufregung
- 6. Bereitschaftspotential
- 7. Überraschungseffekt
- 8. Erwartungshaltung
- 9. Langeweile

## <span id="page-35-0"></span>**4.2 Durchführung**

Die Testaufgaben wurden so konzipiert, dass sie Standardelemente eines Usability Tests aufweisen. Dafür wurde als erstes ein Webseitentest gewählt. Die zu testende Webseite sollte an einigen Stellen ergonomische Schwachpunkte aufweisen, auf die die gestellten Aufgaben zusteuern.

Als Zweites wurde ein Online-Spiel ausgewählt, welches durch einen schweren Einstieg geprägt ist. Allerdings sollte es schon nach kurzzeitigem Spielen einen Lerneffekt bei dem User hervorrufen.

Als dritter Teilbereich des Usability Tests sollten konkrete Potentiale stimuliert werden. Dieser Teilbereich dient zum Vergleich des Neural Impulse Actuators mit dem Einsatz eines Elektroenzephalogramm (EEG).

## <span id="page-35-1"></span>**4.2.1 Aufgabenstellung**

Aufgabe eins und zwei stellen den Standard Usability Test Anteil dar. Aufgabe drei und vier sind äquivalent zu den Testaufgaben von A. Inci [\(Inci,](#page-55-5) [2009\)](#page-55-5). Dadurch können die Ergebnisse des NIA mit denen eines EEGs verglichen werden.

### **Aufgabe 1: Webseitentest**

Als Testobiekt wurde der Fußballergebnisdienst "fussball.de"<sup>1</sup> gewählt. Es weist einige Mängel in der Suchfunktion und in der Darstellung der Daten auf. Aufgrund dessen wurden folgende Aufgaben gewählt, um bei den Testpersonen einen langen Suchvorgang zu provozieren:

1. *In welcher Liga spielt die TSG Bergedorf 1. in dieser Saison?*

Die Frage kann durch die Benutzung der Suchfunktion gelöst werden. Es sollten hier also noch keine Probleme auftreten. Diese Frage dient dazu, die anfängliche Nervosi-tät der Testpersonen zu senken [\(4.1.2,](#page-34-0) Ziel eins).

2. *Wie hat die TSG Bergedorf 1. in der ersten Runde des Oddset-Pokals 09/10 gespielt?*

Die zweite Frage kann ebenfalls noch einfach gelöst werden, da im Idealfall das Ergebnis der vorherigen Frage noch präsent ist. Der Link zur Seite der Oddset-Pokal-Spiele ist unter dem Link zur Ligatabelle zu finden. Wenn nun dem Link gefolgt wurde, erhält man eine Seite mit 107 Spielpaarungen, aus der eine Bestimmte gefunden werden

<sup>1</sup>http://www.fussball.de - Abruf: 2009-07-28

soll. Es wird keinerlei Suchfunktion geboten, sodass die Testperson verärgert reagieren könnte, da sie ca. 90 Spiele durchgehen muss, um das richtige Spiel zu finden. Hiermit soll das Zweite, der in [4.1.2](#page-34-0) definierten Zielen, erreicht werden.

Der einzig mögliche Workaround für die Testperson ist es, die Suchfunktion des Browsers zu benutzen.

3. *Wie hat die sechste Mannschaft des FC St. Pauli in der letzten Saison im Finale des Heino-Gerstenberg-Pokal gespielt?*

Die Suche nach dem FC St. Pauli führt hier nicht zum Erfolg, da eine Mannschaft nur in der Vereinsauswahl zur jeweiligen Saison aufgezeigt wird, wenn sie einem Spielplan zugeordnet ist. Die sechste Mannschaft vom FC St. Pauli hatte zum Zeitpunkt der Untersuchung noch keinen aktuellen Spielplan und konnte somit nur über die Auswahl am rechten Bildrand gefunden werden.

Diese Aufgabe soll das Erreichen der Ziele zwei und drei fördern. Durch den wahrscheinlich langwierigen Suchprozess wird die Testperson schnell genervt reagieren. Darüber hinaus wird sich, durch die fehlende Suchfunktion, eine Verärgerung einstellen.

4. *Wer wurde in der Saison 07/08 Meister der Hamburg-Liga?*

Die Suche (z. B. nach Hamburg-Liga) führt auch bei dieser Aufgabe nicht zum Ziel, da in dem Suchfeld der Seite nur nach Vereinen gesucht werden kann. Es muss wieder der rechte Auswahldialog benutzt werden. Dabei wird davon ausgegangen, dass die Testperson ihre Erfahrungen aus den vorherigen Aufgaben nutzen kann. Damit soll Ziel vier erreicht werden.

5. *Wer bestreitet dieses Jahr das Eröffnungsspiel der Oberliga Hamburg?*

Aufgrund der gesammelten Erfahrungen der Testpersonen aus den ersten vier Aufgaben, sollte das Lösen dieser Frage keine Probleme mehr bereiten und damit ebenfalls die Erreichung von Ziel vier fördern.

#### **Aufgabe 2: Onlinespiel**

Die Wahl fiel auf das Spiel "Grid 16"<sup>2</sup>. Das Spiel besteht aus 16 kleineren Spielen, welche ausschließlich mit den Pfeiltasten der Tastatur gespielt werden. Es wird zufällig ein Spiel ausgewählt welches der Spieler für ca. 30 Sekunden spielen muss. Wenn die Zeit abgelaufen ist, wird das aktuelle Spiel pausiert und zu einem anderen gewechselt. Mit der Zeit nimmt die Geschwindigkeit der Spiele zu, so dass auch die Schwierigkeit ansteigt. Die Spiele können

<sup>2</sup>http://armorgames.com/play/841/grid16 - Abruf: 2009-07-28

auf unterschiedlichste Art verloren werden. Wenn alle 16 Spiele verloren sind, ist auch das gesamte Spiel zu Ende.

Durch den raschen Anstieg der Geschwindigkeit wird man als Spieler schnell hektisch. Das soll in der Testperson Aufregung hervorrufen und damit auf die Erreichung von Ziel fünf hinarbeiten.

Das Spiel soll insgesamt drei Mal gespielt werden, dadurch soll ein Lerneffekt nachgewiesen werden [\(4.1.2,](#page-34-0) Ziel vier).

#### **Aufgabe 3: Reaktionstester**

Als Vorlage galt der Test von A. Inci [\(Inci,](#page-55-5) [2009\)](#page-55-5). Es wird ein Programm benutzt, welches der Testperson suggeriert, die Reaktionszeit zu messen, in der Sie einen Button anklickt. Ziel ist es allerdings, bei der Testperson ein Bereitschaftspotential zu provozieren [\(4.1.2,](#page-34-0) Ziel sechs) und dies anhand der aufgezeichneten Daten nachzuweisen.

#### **Aufgabe 4: Button**

Es wird ein Programm gestartet, welches nur einen einzigen Button enthält. Die Testperson wird angewiesen mehrmals diesen Button zu drücken. Bei dem Versuch wird sich das Programm vom Mauszeiger wegbewegen, sodass die Testperson keine Chance hat, diesen zu betätigen. Zuerst sollte die Testperson von diesem Verhalten überrascht sein [\(4.1.2,](#page-34-0) Ziel sechs), was sich allerdings nach kurzer Zeit in eine Erwartungshaltung wandeln sollte [\(4.1.2,](#page-34-0) Ziel sieben).

#### **Aufgabe 5: Bilder**

Die letzte Aufgabe zeigt nacheinander eine Reihe von Bildern. Den Testpersonen wird im Vorfeld nicht gesagt, was sie zu tun haben. Dadurch wird die Testperson zu erst zu einer Erwartungshaltung gezwungen [\(4.1.2,](#page-34-0) Ziel sieben), da sie nicht weiß, ob sie sich von den Bildern etwas merken muss. Nach kurzer Zeit sollte die Testperson merken, dass sie wirklich nichts tun muss, wodurch sich Langeweile bei ihr einstellen sollte [\(4.1.2,](#page-34-0) Ziel acht).

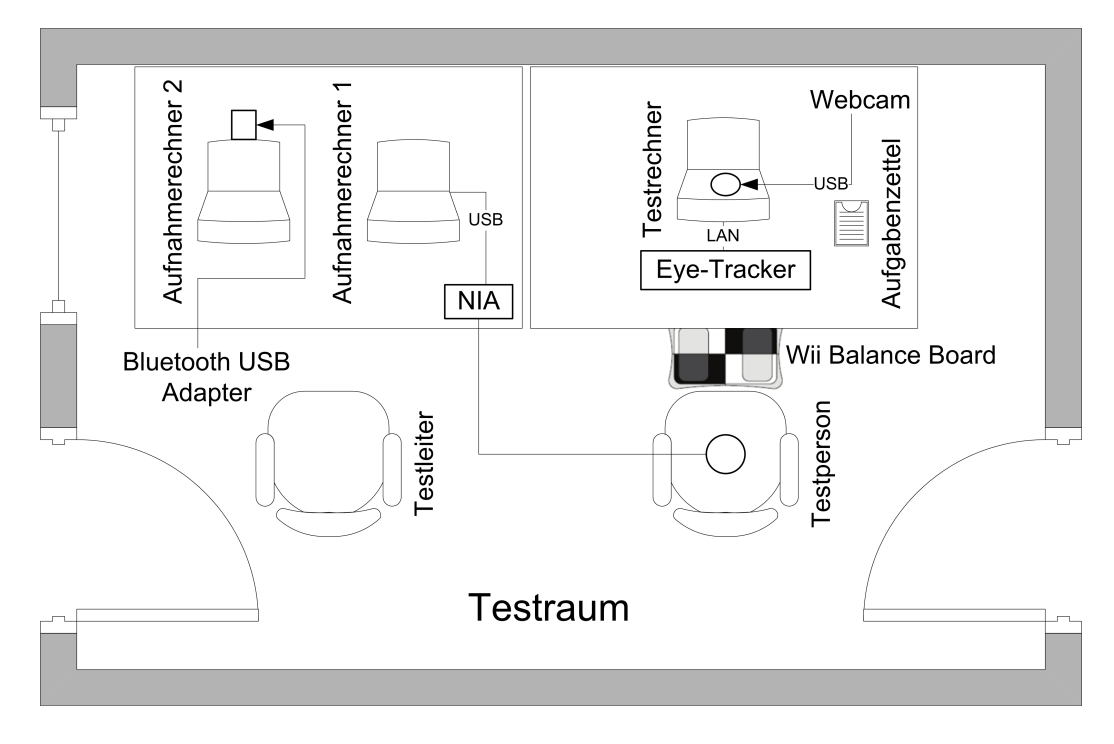

<span id="page-38-1"></span>Abbildung 4.1: Testumgebung

## <span id="page-38-0"></span>**4.2.2 Testumgebung**

Abbildung [4.1](#page-38-1) zeigt die entstandene Testumgebung. Die Testperson löst die gestellten Aufgaben am Testrechner. Dieser ist mit dem Eye-Tracker und einer Webcam verbunden. Den Ablauf des Tests steuert das Tobii Studio<sup>3</sup>. Dafür wurde bei der Testentwicklung ein Tobii Projekt angelegt, welches die in Kapitel [4.2.1](#page-35-1) definierten Aufgaben anzeigt und die nötige Software startet. Die Aufgaben zum Webseitentest wurden den Testpersonen in Papierform gereicht, da hier die Funktionalität des Tobii Studios nicht angemessen ist. Das Gesicht der Testperson wird über die Webcam aufgenommen. Dies erledigt ebenfalls das Tobii Studio.

Da dieser Test mit dem NIA und dem Balance Board durchgeführt wurde, war es aus Performanzgründen nötig, für beide Geräte einen Aufnahmerechner zu benutzen. Der NIA ist per USB an den Aufnahmerechner, auf dem die vom NIA Hersteller (OCZ Technology) mitgeliefert Software läuft, angeschlossen. Der Menüpunkt "Brainfingers" wird angezeigt. Dieser gibt die aktuell ausgelesenen Daten wieder (siehe [2.6\)](#page-16-0). Dieses Fenster wird mit Hilfe eines Screenrecorder aufgezeichnet.

Das Wii Balance Board wird der Testperson unter die Füße gelegt. Auf einem weiteren Aufnahmerechner läuft die in Kapitel [3.2](#page-21-2) beschrieben Software. Diese stellt über Bluetooth eine

<sup>3</sup>Software des Eye-Trackers

Verbindung zum Balance Board her. Da auch diese Software noch nicht über eine Videoexport Funktion verfügt, wird die Anzeige mit dem ScreenRecorder aufgezeichnet.

## <span id="page-39-0"></span>**4.2.3 Testablauf**

Bei der Durchführung der Tests wurde nach folgendem Ablauf vorgegangen:

1. *Vorbereitung der Testumgebung*

Die Vorbereitung der Testumgebung beinhaltet das Starten der Rechner, das Öffnen der benötigten Programme, sowie das Anlegen der benötigten Dateien zum Speichern der Testdaten.

2. *Begrüßung der Testpersonen*

Zum Begrüßungsteil gehört auch, das Erläutern der Laborumgebung.

3. *Vorgespräch*

Im Vorgespräch werden im voraus definierte Daten von den Testpersonen erhoben. Die Daten sind in Tabelle [4.1](#page-41-3) zu sehen.

4. *Vorbereitung der Testperson*

In diesem Teil wurde den Testpersonen der Testablauf erläutert, ohne das Ziel der Untersuchung preiszugeben. Die Testpersonen wurden erst im Nachhinein darüber aufgeklärt, dass das Testziel nicht die Verbesserung der Usability der Testobjekte war.

Des Weiteren wurde den Testpersonen der NIA angelegt.

5. *Kalibrierung der Geräte*

Um sich auf die Eigenarten der Testpersonen einzustellen, müssen die Eye-Tracker und die NIA Software im Vorfeld des Testes kalibriert werden. Darüber hinaus wurde in dieser Phase das Balance Board mit der Balance Board Control Software verbunden.

6. *Starten des Tests*

Um den Testvorgang zu starten, betätigt die Testperson den Record Button des Tobii Studio. Der Testleiter startet zeitgleich an beiden Aufnahmerechnern die Aufnahme des Screenrecorders.

#### 7. *Testvorgang*

Die Testperson beginnt die Aufgaben zu lösen. Der Testleiter sitzt mit im Testraum und steht somit für Fragen zur Verfügung. Allerdings soll er erst dann Hilfestellung leisten, wenn die Testperson keinen weiteren Lösungsweg mehr erkennt. Ansonsten notiert der Testleiter erste Auffälligkeiten.

8. *Testende*

Nachdem die Testperson alle Aufgaben gelöst hat, speichert das Tobii Studio den Test automatisch ab. Der Testleiter beendet die Aufnahmen der beiden Screenrecorder und speichert die entstandenen Videos ab. Die Testperson darf den NIA nun absetzen und die Füße vom Balance Board nehmen.

9. *Nachgespräch*

Im Nachgespräch hinterfragt der Testleiter Auffälligkeiten, die ihm während des Testes aufgefallen sind. Diese sind natürlich für jede Testperson individuell. Des Weiteren werden der Testperson eine Reihe von Fragen gestellt, die zuvor entwickelt wurden. Diese sind für alle Testpersonen gleich, also untereinander vergleichbar.

Danach wird die Testperson verabschiedet.

10. *Nachbereitung*

Während des Testvorgangs sind drei Filme pro Test entstanden. Durch die Exportfunktion des Tobii Studio wird ein Abbild des Desktops des Testrechners, mit den Sakkaden und Fixationen des Eye-Trackers, zusammengerendert. Das Bild der Webcam wird in dem Fall halbtransparent in die obere linke Ecke des Screenrecordings des Testrechners eingesetzt. Die beiden anderen Videos sind die Screenrecordings der NIA Software und der Balance Board Control Software. Alle drei Videos liegen im AVI-Format vor. Mit Hilfe des "Any Video Converters" werden sie XVID kodiert und können im Anschluss mit Hilfe eines AVISynth-Sciptes in ein Video gerendert werden. Als Ergebnis erhält man ein Video pro Test, indem man auf einen Blick die Daten aller Eingabegeräte vergleichen kann.

### <span id="page-41-0"></span>**4.2.4 Testpersonen**

Die Tabelle [4.1](#page-41-3) zeigt die im Vorgespräch erhobenen Daten über die Testpersonen.

| Nr. | Geschlecht | <b>Alter</b> | Computeraffinität | <b>Beruf</b>            | Testerfahrung |
|-----|------------|--------------|-------------------|-------------------------|---------------|
|     | m          | 23           | gut               | Student                 | Experte       |
| Ω   | W          | 23           | mittel            | <b>Bankkauffrau</b>     | unerfahren    |
| 3   | m          | 23           | gut               | Nautischer Wachoffizier | unerfahren    |
| 4   | m          | 31           | gut               | Software-Entwickler     | Experte       |
| 5   | m          | 30           | gut               | Student                 | mittel        |

<span id="page-41-3"></span>Tabelle 4.1: Daten der Testpersonen

Computeraffinität: *wenig / mittel / gut* Testerfahrung: *unerfahren / mittel / Experte*

Aus zeitlichen Gründen wurde mit fünf Testpersonen die minimale Anzahl an Tests durchgeführt. Das für diese Untersuchung wichtigste Merkmal, die Erfahrung mit Usability Tests, ist mit zwei Experten und zwei unerfahrenen Testpersonen, gut gemischt. Die fünfte Testperson hat bereits an einigen Tests teilgenommen und ist daher als mittelmäßig erfahren einzustufen. Das Testerfahrungsmerkmal ist daher von höherer Bedeutung, da so die Gelassenheit der Tester während des Testes abgeschätzt kann. Die durchgehend mittel bis gute Computeraffinität zeigt, dass man bei den Testergebnissen eine grundsätzliche Unsicherheit im Umgang mit Rechnern ausschließen kann.

## <span id="page-41-1"></span>**4.3 Auswertung**

Wie in Kapitel [4.2.3](#page-39-0) beschrieben, sind die Tests als Video dokumentiert. Darüber hinaus wurden während der Tests vom Testleiter bereits die ersten Auffälligkeiten notiert. Im Nachhinein wurde ein Nachgespräch durchgeführt. Diese drei Dokumente bzw. Medien sind die Grundlage für die Auswertung der Tests.

### <span id="page-41-2"></span>**4.3.1 Auffälligkeiten**

Im Folgenden werden die erkannten Auffälligkeiten, aufgeteilt nach den gestellten Aufgaben, erläutert. Die daraus geschlossenen Ergebnisse werden in Kapitel [4.3.2](#page-46-0) erfasst.

#### **Aufgabe 1: Webseitentest**

#### 1. *Anfänglicher Ausschlag der Gehirnwellen*

Bei drei der fünf Testpersonen war anfänglich ein deutlich erhöhter Ausschlag der Alpha- und Betawellen zu erkennen. Dies weist darauf hin, dass die Testpersonen anfänglich aufgeregt waren. Testperson drei hat dies im Nachgespräch angegeben. Bei Testperson vier hingegen, waren die Gehirnwellen anfänglich auf einem sehr niedrigem Niveau. Dies ist auch plausibel, da Testperson vier große Erfahrung mit Usability Tests hat, wodurch anfänglich keine Nervosität vorhanden war.

2. *Missverstandenes Suchfeld*

Die erste Teilaufgabe verursachte bei den Testpersonen keine großen Probleme. Testperson zwei ist schon in dieser Aufgabe auf Probleme mit dem Suchfeld gestoßen. Sie hat nach einer Mannschaft gesucht, allerdings unterstützt das Suchfeld nur die Suche nach Vereinen. Testperson drei ist auf diesen Fehler bei der Bearbeitung von Teilaufgabe zwei auch gestoßen. In beiden Fällen ist allerdings kein Ausschlag der Daten festzustellen.

3. *Suche in langen Texten*

In Teilaufgabe zwei musste in einem langen Text gesucht werden. Hier war allerdings nur bei Testperson fünf ein Ausschlag der Gehirnwellen zu verzeichnen. Sie hat lange im Text gesucht und ist dann mit Hilfe der Suchfunktion des Browsers an ihr Ziel gekommen. Aus dem Ausschlag der Gehirnwellen kann geschlossen werden, dass die Testperson verärgert war.

4. *Langer Suchvorgang*

Teilaufgabe drei war für alle Testpersonen schwierig zu lösen. Alle sind auf die Vereinsseite vom FC St. Pauli gekommen. Dort wurde die sechste Mannschaft jedoch noch nicht aufgeführt. Für vier der fünf Testpersonen begann ein langer Suchvorgang.

Nachdem Testperson drei Verständnisprobleme der Aufgabe ausgeräumt hatte, haben sich die Gehirnwellen auf ein niedriges Niveau gesenkt. Sie hat über das rechte Drop-Down Menü die erforderliche Seite direkt gefunden.

Bei Testperson zwei sind nach ein paar Minuten suchen die Gehirnwellen angestiegen. Sie war über die Webseite verärgert, was sie im Nachgespräch mitteilte. Testperson eins hingegen zeigte ein gegenteiliges Bild. Es hat sich während der Suche das Niveau der Hirnwellen gesenkt.

Testperson fünf hat nach ein paar Minuten Suche aufgegeben und ist mit Aufgabe vier fortgefahren. Während der Suche gab es, bei den Gehirnwellen, einige Ausreißer in

die oberen Bereiche. Allerdings waren keine Muster erkennbar, die mit den vorherigen vergleichbar wären.

5. *Lerneffekt*

Bei den Teilaufgaben vier und fünf lag die Schwierigkeit bei der Bedienung des rechten Auswahldialogs. Durch die Erfahrung aus den ersten drei Aufgaben sollte es hier weniger Probleme geben. Auf Grund dessen war im Vorfeld die Vermutung, dass sich bei den Testpersonen die erste Aufregung gelegt und durch die ersten Aufgaben ein Lerneffekt eingesetzt hat. Dementsprechend sollten sich die Alpha- und Betawellen auf einem niedrigen Niveau eingependelt haben. Diese Erwartung hat sich bei allen Testpersonen bestätigt.

6. *Fehlermeldung*

Bei drei Testpersonen ist eine Fehlermeldung des Browsers aufgetreten. In Folge dessen ist bei zwei von ihnen ein klarer Ausschlag der Gehirnwellen zu verzeichnen gewesen.

#### **Aufgabe 2: Grid 16**

1. *Anfänglicher Ausschlag der Gehirnwellen*

In Runde eins wurde bei den drei erfahreneren Testpersonen beobachtet, dass die Gehirnwellen von Beginn nur niedrig ausgeschlagen sind. Die Wellen sind nach dem Spielwechsel etwas angestiegen. Nach dem Ende einer Spielstufe sind sie jedoch wieder abgefallen. Bei den Beiden unerfahreneren Testern ist hier das Gegenteil eingetreten. Es wurden zum Teil sehr hohe Ausschläge verzeichnet.

2. *Ansteigen der Gehirnwellen bei ansteigender Spielgeschwindigkeit*

Ausschließlich bei Testperson eins hat sich ein annähernd erwartetes Verhalten der Gehirnwellen gezeigt. Mit ansteigender Spielgeschwindigkeit war auch ein ansteigen der Gehirnwellen wahrzunehmen. Das wird darauf zurückgeführt, dass der Spieler hektischer wird.

Bei Testperson zwei und drei war gegenteiliges zu erkennen. Ein hoher anfänglicher Ausschlag ist zum Ende hin abgefallen. Dies scheint damit zusammenzuhängen, dass sich zum Ende hin, nur noch die Spiele in der Auswahl befinden, die die Testpersonen beherrschen.

#### *4 Test* 45

#### 3. *Kein Lerneffekt*

Der anfängliche niedrige Ausschlag der Gehirnwellen bei den Testpersonen vier und fünf hat durchgehend angehalten. Es waren nur kleine Ausschläge während der Spiele zu sehen. In den beiden weiteren Durchgängen war im Allgemeinen kein großer Unterschied zur ersten Runde auszumachen. Es scheint ein richtiger Lerneffekt und damit einhergehender Beruhigung der Gehirnwellen noch nicht eingetreten zu sein.

4. *Genervt durch das Spiel*

Vier der fünf Testpersonen haben im Nachgespräch gesagt, dass sie von dem Spiel genervt waren. Dies war allerdings nur bei den Testpersonen eins und zwei auch in den Gehirnwellenmustern zu erkennen. Testperson drei hat dieses Bild im Nachgespräch nicht bestätigt.

#### **Aufgabe 3: Reaktionstester**

1. *Ausschlag Warten auf Piepton*

Bei Aufgabe drei wurde vermutet, dass bei den Testpersonen ein sichtbarer Ausschlag der Gehirnwellen, beim Warten auf das Ertönen des Pieptons zu vernehmen ist. Dies konnte nur bei Testperson vier bestätigt werden. Bei den anderen Testpersonen wurde ein Ausschlag erst nach Ertönen des Pieptons erkannt.

2. *Ausschlag der Balance Board Anzeige*

Bei Testperson zwei wurde in der Wartezeit ein Ausschlag in der Balance Board Anzeige aufgezeichnet. Diese weisen ein Muster vom "Tippen" der Füße auf. Dies deutet darauf hin, dass die Testperson gelangweilt oder unruhig war. Die Langeweile wurde im Nachgespräch bestätigt.

#### **Aufgabe 4: Button**

1. *Anfänglich hoher Ausschlag der Gehirnwellen*

Das erwartete Verhalten der Gehirnwellen ist bei zwei der fünf Testpersonen aufgetreten. Anfänglich war ein hoher Ausschlag der Gehirnwellen zu vernehmen, was die Überraschung mit sich bringt. Diese fallen zum Ende hin wieder ab, da das Verhalten des Buttons erwartet wird.

Bei den Testpersonen zwei und vier hingegen war auch zum Ende hin noch ein hoher Ausschlag der Gehirnwellen zu verzeichnen.

Test eins ist hier unbrauchbar, da die Testperson nach kurzer Zeit das Fenster geschlossen hat.

#### **Aufgabe 5: Bilder**

Mit Aufgabe fünf sollte bei den Testpersonen unter anderem Langeweile erzeugt werden. Wenn man auf dem Balance Board mit den Füßen auf und ab tippt führt dies zu einem bestimmten Muster in der Auswertungssoftware. Die Datenlinien weisen auffällige Ausschläge auf.

1. *Ausschlag der Balance Board Anzeige*

Es wurde erwartet, dass genau dieses Muster, resultierend aus Langeweile, Unruhe und Ähnlichem, bei den Testpersonen auftritt. Bestätigt hat sich dies nur bei Testperson zwei, am Ende der Aufgabe. Anfänglich war bei ihr zu erkennen, dass die Gehirnwellen bei der Anzeige des Bildes angestiegen sind. Zwischen den Bildern war das Niveau gering. Dieses Muster war auch bei Testperson fünf zu erkennen.

2. *Anfänglicher Ausschlag der Gehirnwellen*

Bei Testperson eins wurde anfänglich ein Ausschlag der Alpha- und Betawellen festgestellt. Dieser nahm mit der Zeit immer weiter ab und ist deshalb auf die Ungewissheit der Aufgabenstellung zurückzuführen. Ein darauf folgender Ausschlag der Balance Board Daten ist nicht aufgetreten.

3. *Langweilige Aufgabe*

Testperson drei gab im Nachgespräch an, dass diese Aufgabe langweilig war. Die Balance Board Anzeige hat hierfür kein Indiz geliefert. Die NIA Anzeige ist, bei dieser Aufgabe bei Testperson drei, leider ausgefallen.

4. *Keine Ausschläge*

Bei Testperson vier gab es während der Aufgabe fünf keine Ausschläge der Gehirnwellen. Die Balance Board Anzeige hat ebenfalls keine Muster aufzuweisen. Die Testperson scheint sehr gelassen gewesen zu sein, was auch ihre Aussage im Nachgespräch zum allgemeinen befinden gewesen ist.

## <span id="page-46-0"></span>**4.3.2 Ergebnisse**

Im Folgenden werden die Ergebnisse der Usability Untersuchung präsentiert. Dabei wird nicht auf das Testobjekt selber eingegangen, sondern auf die Beobachtungsverfahren bzw. die Aussagekraft der erhobenen Daten von den Eingabegeräten.

Das grundsätzlichste Problem ist, dass die gleichen Auffälligkeiten bei zu wenig Testpersonen aufgefallen sind. Dadurch ist es nicht möglich, die daraus entstandenen Aussagen, umfassend zu belegen. Die im vorherigen Kapitel aufgestellten Auffälligkeiten konnten nur mit Hilfe des Nachgespräches belegt werden. In diesem Test sollten die Nachgespräche allerdings nur zum Vergleich mit den aufgestellten Erkenntnissen dienen.

Der Grund für die unterschiedlichen Ergebnisse sind zum Einen, die scheinbar willkürlichen Daten des NIA. Dies beginnt schon bei der anfänglichen Kalibrierung des Gerätes. Bei drei der fünf Testpersonen war es schwierig die Baseline auf die nötige Ebene zu bringen. Was bedeutet, dass es in der Anzeige der Daten zu ungewöhnlich hohen Ausschlägen kommen kann bzw. die Anzeige dauerhaft ausgeschlagen bleibt.

Zum Anderen liegt der Grund für die unterschiedlichen Ergebnisse in den nur sehr wenigen Ausschlägen des Balance Boards. Bei allen Tests gab es ein grundsätzliches Rauschen der Daten. Dadurch, dass die Testperson während des Tests auf einem Stuhl sitzt und so weniger Gewicht auf das Board bringt, musste die Anzeige der Daten in der Software verstärkt werden. Dies hat natürlich auch das grundsätzliche Rauschen verstärkt. Es ist daran zu erkennen, dass meist nur ein Sensor zur Zeit einen Ausschlag aufweist. Dies ist aus rein motorischen Gründen für die Testperson allerdings nicht möglich, da ein Anheben bzw. Herunterdrücken der Hacke immer mit einem, zumindest leichten Herunterdrücken bzw. Anheben der Fußspitze einhergeht.

Im Nachgespräch haben vier der fünf Testpersonen angegeben, dass sie das Kopfband des NIA gestört hat. Sie konnten es nur in Phasen vergessen, in der sie sehr konzentriert waren. Allerdings wurde es mit der Zeit immer unangenehmer. Das darf natürlich nicht Einfluss auf den Test an sich nehmen.

Das Balance Board hingegen hat keine der Testpersonen gestört.

Im Folgenden wird dargestellt, ob die in [4.1.2](#page-34-0) definierten Ziele des Tests, mit den gestellten Aufgaben, erreicht wurden. Wenn ein Ziel von mindestens der Hälfte der Testpersonen erreicht wurde, gilt es als erfüllt.

#### **Aufgabe 1: Webseitentest**

#### 1. *Teilaufgabe*

Mit Hilfe von Teilaufgabe eins sollte erreicht werden, dass die Nervosität der Testpersonen erst einmal gesenkt wird. Bei drei Testpersonen hat sich eine anfängliche Nervosität, durch hohe Ausschläge der Gehirnwellen, gezeigt. Allerdings ist durch die erste, einfach zu lösende Aufgabe keine auffällige Senkung erreicht worden.

Ziel eins ist also nicht erfüllt worden.

2. *Teilaufgabe*

Durch eine Suche in einem langen Text sollte die Testperson verärgert werden. Bei einer Testperson ist ein Ausschlag der Gehirnwellen verzeichnet worden. Es konnte keine allgemeine Reaktion auf die Suche festgestellt werden. Also wurde Ziel zwei, mit dieser Aufgabe, nicht erfüllt.

3. *Teilaufgabe*

In dieser Teilaufgabe ist bei allen Testpersonen ein langer Suchprozess eingetreten. Dabei sind bei zwei Testpersonen Auffälligkeiten aufgetreten. Die Eine ist wie erwartet genervt gewesen, was sie auch im Nachgespräch mitteilte. Bei der anderen Testperson ist ein gegenteiliges Bild aufgefallen. Die Gehirnwellen sind mit zunehmender Zeit abgefallen.

Die Ziele zwei und drei sind mit dieser Aufgabe nicht erfüllt worden.

4. *Teilaufgabe*

Die Aufgabe wurde von allen Testpersonen ohne Probleme gelöst. Dabei waren die Gehirnströme durchgehend im niedrigen Bereich.

Diese Aufgabe sollte einen Lerneffekt bei den Testpersonen nachweisen. Dieses Ziel (vier) hat sie erfüllt.

5. *Teilaufgabe*

Hier galt der gleiche Ansatz wie in Teilaufgabe vier. Sie hat ebenso das Ziel vier erfüllt.

#### **Aufgabe 2: Onlinespiel**

Mit dieser Aufgabe sollten die Testperson in Aufregung versetzt werden und einen Lerneffekt erzielen. Bei einer Testperson ist ein Anstieg der Gehirnwellen, bei fortgeschrittenem Spielverlauf eingetreten. Bei zwei Testpersonen konnte allerdings das Gegenteil beobachtet werden.

Das Ziel fünf konnte mit dieser Aufgabe also nicht erreicht werden.

Ein Lerneffekt ist bei keiner der Testpersonen aufgefallen. Dadurch ist Ziel vier nicht erfüllt worden.

Vier der fünf Testpersonen haben im Nachgespräch gesagt, sie seien von dem Spiel genervt gewesen. Es konnte allerdings nur bei zwei dieser Testpersonen ein gleiches Gehirnwellenmuster erkannt werden.

#### **Aufgabe 3: Reaktionstester**

Es ist scheinbar bei einer Testperson ein Bereitschaftspotential aufgetreten. Bei den anderen Testpersonen wurde gegenteiliges festgestellt. Auf Grund dessen ist es nicht sicher, ein Bereitschaftspotenzial nachgewiesen zu haben. Ziel sechs ist nicht erfüllt.

#### **Aufgabe 4: Button**

Bei dieser Aufgabe konnten bei vier von vier Testpersonen ein Überraschungseffekt erzielt werden. Ziel sieben wurde erfüllt.

Im weiterführenden Teil der Aufgabe wurde eine Erwartungshaltung erzwungen. In zwei der vier Fälle scheint sie eingetreten zu sein. Das Ziel acht wurde nicht erfüllt.

#### **Aufgabe 5: Bilder**

Die letzte Aufgabe sollte noch einmal eine Erwartungshaltung erzwingen und zum Schluss sollten sich die Testpersonen mit der Zeit langweilen. Beide Verhalten sind bei einer Testperson erkannt worden. Bei einer Anderen ist es zur Erwartungshaltung gekommen und eine weitere hat im Nachgespräch berichtet, dass sie gelangweilt gewesen sei.

Beide Ziele wurden mit Aufgabe fünf nicht erreicht.

## <span id="page-49-0"></span>**4.4 Zusammenfassung**

Dieses Kapitel hat die Konzeption und Durchführung einer Usability Untersuchung beschrieben. Dafür wurde das, in Kapitel [3,](#page-20-0) entwickelte Beobachtungsverfahren eingesetzt. Der Test wurde so konzipiert, dass es möglich ist, mit den neuen Beobachtungsverfahren, Ergebnisse zu erzielen. Dafür wurden erforderliche Anforderungen definiert und die zu erreichenden Ziele benannt.

Als Testobjekte wurden eine Webseite, ein Online-Spiel und drei Objekte zur Stimulation von konkreten Potentialen gewählt. Die Aufgaben wurden so formuliert, dass sie die zuvor definierten Ziele abdecken konnten.

Die Testumgebung musste aus technischen Gründen von der Standardmäßigen abgewandelt werden. So wurden, zusätzlich zu dem neu erarbeiteten Verfahren, das Eye-Tracking, ein Nachgespräch und die Audio- und Videoaufnahme eingesetzt.

Fünf Testpersonen konnten gefunden werden. Diese wiesen eine mittlere bis gute Computeraffinität und sehr wenig bis sehr viel Erfahrung als Testpersonen auf. Dies spielt eine große Rolle in der anschließenden Auswertungsphase.

Die Auswertungsphase bestand aus Sichtung des Materials und der Erfassung der Auffälligkeiten. Im Anschluss wurden diese Auffälligkeiten interpretiert und in den Ergebnissen festgehalten.

# <span id="page-50-0"></span>**5 Bewertung**

In diesem Kapitel werden die Ergebnisse dieser Arbeit kritisch bewertet. Begonnen wird mit der Bewertung der entwickelten Software, darauf folgt der Testvorgang und zum Schluss wird das Beobachtungsverfahren an sich bewertet.

## <span id="page-50-1"></span>**5.1 Software**

Da es sich bei der entwickelten Software um den ersten Prototypen handelt, weist dieser noch nicht die komplette Funktionalität auf. Die Grundfunktionen sind vorhanden, sodass die Software zu den Tests eingesetzt werden konnte.

Es wurde versucht, die nicht-funktionale Anforderungen bereits im ersten Prototypen umzusetzen. Während der Tests hat sich gezeigt, dass die Performanz zu jederzeit gegeben war. Die Benutzeroberfläche der Balance Board Control Software hat die Vielzahl an Daten ohne Probleme anzeigen können. Es wurde versucht, durch eine einfache, übersichtliche Benutzeroberfläche, eine gute Usability der Software herzustellen. Dies wurde allerdings nicht durch eine Evaluation der entwickelten Software nachgewiesen. Robustheit konnte nicht ausreichend hergestellt werden, da es während des ersten Tests zu einem Absturz des Software gekommen ist. Dadurch sind die Daten des Balance Boards für diesen Test nicht auswertbar gewesen.

Während der Auswertung hat sich gezeigt, dass die Balance Board Replay Software, mit dem reinen Anzeigen der Daten, nicht genug Möglichkeiten zur Durchführung der Auswertung bietet. Daher machte es keinen Sinn diese zu benutzen und es musste der Umweg über den Screenrecorder gegangen werden. Damit konnten die erfassten Daten, parallel zu den zusätzlich erfassten Daten, abgespielt werden.

## <span id="page-50-2"></span>**5.2 Usability Test**

Die in Kapitel [4.1.1](#page-33-2) an den zu entwickelnden Test gestellten Anforderungen wurden nur zum Teil erfüllt. Aus zeitlichen Gründen mussten die Tests vom NIA und vom Wii Balance Board

zusammengelegt werden. Damit konnte die Anforderung drei nicht erfüllt werden. Aus diesem Grund kann es sein, dass die Daten der Eingabegeräte untereinander gestört wurden. Dies könnte bei Testperson zwei der Fall gewesen sein, da sie das Tragen des NIA als unangenehm empfand. Es ist nicht auszuschließen, dass die Testperson dadurch andere Emotionen aufweist. Bei den restlichen Testpersonen wird es kein Problem gewesen sein, da sie in anstrengenden Phasen des Testes den NIA nicht gemerkt haben. Einzig bei Aufgabe fünf kann es sein, dass es aus diesem Grund nicht möglich war, die Langeweile der Testpersonen zu erfassen.

Anforderung zwei wurde erfüllt. Es wurden fünf Tests mit zwei erfahrenen, einem mittelmä-Big Erfahrenen und zwei unerfahrenen Testern durchgeführt. Es wurde kein "Pair Testing" durchgeführt, allerdings ist auch noch kein zweiter Test durchgeführt worden. Da es bei den Tests zu wenig einheitlichen Auffälligkeiten gekommen ist, sollte der zweite Test noch breiter angelegt werden. Dieser sollte mit ca. 20-25 Testpersonen durchgeführt werden. Die Testpersonen sollten bei deren Auswahl klassifiziert werden, sodass man eine Reihe von ähnlichen Testern bekommt. Dadurch könnte eher ein einheitliches Bild in den Auffälligkeiten aufgezeigt werden.

Die an die Testaufgaben gestellten Anforderungen wurden erfüllt. Es wurden, mit dem Webseitentest und einem Spieletest, zwei übliche Testobjekte verwendet. Die Aufgaben drei bis fünf wurden konzipiert, um bestimmte Emotionen bzw. Potentiale im Gehirn zu provozieren. Die Testaufgaben wurden so gestellt, dass die Tester in die Schwachstelle des Testobjektes laufen.

Um die Testaufgaben bewerten zu können, wurden im Testdesign Ziele festgelegt. Diese wurden in der Durchführung Testaufgaben zugeordnet, die die Ziele erfüllen können. In der Auswertung wurde geprüft, in wie fern die Erfüllung der Ziele erreicht wurde.

Von den neun Zielen sind zwei erfüllt worden. Auf Grund dessen muss nun herausgefunden werden, welche Komponente des Testvorgangs verbessert werden muss.

## <span id="page-51-0"></span>**5.3 Eingabegeräte**

Es wurden drei alternative Eingabegeräte zu Beginn dieser Arbeit, auf die Einsetzbarkeit in Usability Tests, untersucht. Das Body Monitoring System von SenseWear, der Neural Impulse Actuator und das Wii Balance Board.

Das Body Monitoring System hat sich, bereits in der Analyse und endgültig durch die explorativen Tests, als nicht geeignet erwiesen. Es gibt keine Möglichkeit an die interessanten Daten heranzukommen. Dies wären zum Beispiel die des Hautleitfähigkeitssensors.

Mit den beiden anderen Eingabegeräten wurden die Usability Tests durchgeführt. Dabei hat sich herausgestellt, dass es, mit dem Balance Board, zu wenig Ausschläge der Daten zu beobachten gibt. In den Fällen, wo es verwertbare Ausschläge zu beobachten gab, sind die interpretierten Emotionen durch die Testperson im Nachgespräch mitgeteilt worden. Die Methode ist daher scheinbar erfolgreich, jedoch selten aufgetreten.

Der Neural Impulse Actuator wurde gewählt, da die Hoffnung bestand, eine kostengünstige Alternative zu einer Untersuchung mit der Elektroenzophalografie (EEG) Methode, gefunden zu haben. Die Gehirnwellen konnten hier auch erfasst werden, allerdings wurden auffällige Muster in den Daten, nicht bei einer ausreichend großen Anzahl von Testpersonen, erfasst. Auf Grund dessen konnten nur wenige Aussagen mit einer hohen Wahrscheinlich belegt werden.

Da die Anwendung des Beobachtungsverfahrens allerdings vielversprechend ist, sollte in dieser Richtung weiter gearbeitet werden. Es gibt noch andere Eingabegeräte, die interessante Möglichkeiten bieten. Dies sind zum Beispiel das IBVA UK (International Interactive Brainwave Biofeedback)<sup>1</sup>, sowie das Emotiv<sup>2</sup>, um nur zwei Eingabegeräte zu nennen, die ebenfalls bewerben, Gehirnwellen des Menschen auszulesen.

<sup>1</sup>http://www.ibva.co.uk/samples.htm - Abruf: 2009-08-25

<sup>2</sup>http://www.emotiv.com/ - Abruf: 2009-08-25

# <span id="page-53-0"></span>**6 Schluss**

Im letzten Kapitel wird die Arbeit noch einmal zusammengefasst und ein Ausblick des weiteren Vorgehens gegeben.

## <span id="page-53-1"></span>**6.1 Zusammenfassung**

Ziel dieser Arbeit war es, innovative Beobachtungsverfahren für Usability Untersuchungen zu entwickeln. Diese Verfahren sollten, anders als übliche Beobachtungsverfahren, auf die natürlichen Emotionen der Testpersonen eingehen. Um dies zu erreichen wurde auf kostengünstige, alternative Eingabegeräte gesetzt. Dabei viel das Augenmerk auf drei Geräte: Das SenseWear Body Monitoring System, der Neural Impulse Actuator und das Wii Balance Board.

Nach eingehenden Tests hat sich das Body Monitoring System als nicht nützlich erwiesen, da es nicht möglich war, an die eigentlich interessanten Daten zu gelangen. Mit der Hilfe des Neural Impulse Actuators sollten die Gehirnwellen der Testperson aufgezeichnet werden. Mit Hilfe des Wii Balance Boards könnte Nervosität, Langeweile oder Unterforderung der Testperson nachgewiesen werden.

Als nächstes musste das Beobachtungsverfahren entwickelt werden. Darauf hin wurden Anforderungen an mögliche Eingabegeräte erarbeitet, sowie die Eigenheiten der Auswertung und der Ergebnisse dargelegt. Um das Beobachtungsverfahren allgemein zu halten wurde ein Konzept für eine Beobachtungs- und Auswertungssoftware entworfen. Damit wird es möglich sein, jedes Eingabegerät, welches eine Programmierschnittstelle besitzt, durch diese Software anzusprechen.

Um das Beobachtungsverfahren zu testen und bewerten zu können, wurde ein erster Prototyp dieser Software entwickelt. Er ist allerdings ausschließlich auf das Wii Balance Board ausgelegt und bietet die als grundsätzlich definierten Funktionalitäten.

Jetzt war es möglich für das Beobachtungsverfahren einen Usability Test zu entwerfen. Im grundlegende Konzept wurden Anforderungen und Ziele festgelegt. Zur Erfüllung dieser Vorgaben sind geeignete Testaufgaben entwickelt worden und der Test wurde durchgeführt. Die Auswertung hat allerdings gezeigt, dass die Interpretation der erfassten Daten nicht trivial

ist. Es wurden zwar einige Auffälligkeiten dokumentiert, allerdings sind diese nicht in der erforderlichen Breite aufgetreten. Dadurch konnten in den meisten Fällen keine verbindlichen Aussagen getroffen werden.

Die Aufzeichnungsumgebung der entwickelten Software hat sich während der Tests bewährt.

## <span id="page-54-0"></span>**6.2 Ausblick**

Im nächsten Schritt sollte die IIUC Software weiterentwickelt werden. Dabei muss der Fokus auf der Generalisierung der Eingabegeräte liegen. So können andere, als die hier benutzten Eingabegeräte, verwendet werden. Zusätzlich sollte die Auswertungsumgebung so angepasst werden, dass es möglich ist zum Beispiel das Eye-Tracker Video zu laden und parallel zu den erfassten Daten abzuspielen. Damit wäre ein effizienterer Auswertungsvorgang möglich und eine Verbesserung der Ergebnisse wahrscheinlich.

Im Anschluss daran ist es zwingend notwendig einen weiteren Test durchzuführen. Dabei sollte eine genaue Klassifizierung der Testpersonen vorgenommen und die Anzahl der Test erhöht werden.

# **Literaturverzeichnis**

- <span id="page-55-0"></span>[Bannwolf 2007] BANNWOLF, Evelyn: *Usability bei Mensch-Maschine-Schnittstellen*. Saarbrücken : VDM Verlag Dr. Müller, 2007. – ISBN 978-3-8364-1172-1
- <span id="page-55-2"></span>[Bodymedia 2006] BODYMEDIA: *body monitoring system - Operating Manual*, 2006
- <span id="page-55-3"></span>[Brain Actuated Technologies 2009] BRAIN ACTUATED TECHNOLOGIES: *Brainfingers*. 08 2009. – URL <http://www.brainfingers.com/>. – Abruf: 2009-08-23
- <span id="page-55-1"></span>[Dahm 2006] DAHM, Markus: *Grundlagen der Mensch-Computer-Interaktion*. München : Pearson Studium, 2006. – ISBN 3-8273-7175-9
- [Frøkjær und Hornbæk 2008] FRØKJÆR, Erik ; HORNBÆK, Kasper: Metaphors of human thinking for usability inspection and design. In: *ACM Trans. Comput.-Hum. Interact.* 14 (2008), Nr. 4, S. 1–33. – Abruf: 2009-05-25. – ISSN 1073-0516
- [Grimes u. a. 2008] GRIMES, David ; TAN, Desney S. ; HUDSON, Scott E. ; SHENOY, Pradeep ; RAO, Rajesh P.: Feasibility and pragmatics of classifying working memory load with an electroencephalograph. In: *CHI '08: Proceeding of the twenty-sixth annual SIGCHI conference on Human factors in computing systems*. New York, NY, USA : ACM, 2008, S. 835–844. – Abruf: 2009-05-25. – ISBN 978-1-60558-011-1
- <span id="page-55-4"></span>[de Haan u. a. 2008] HAAN, Gerwin de; GRIFFITH, Eric J.; POST, Frits H.: Using the Wii Balance BoardTMas a low-cost VR interaction device. In: *VRST '08: Proceedings of the 2008 ACM symposium on Virtual reality software and technology*. New York, NY, USA : ACM, 2008, S. 289–290. – Abruf: 2009-06-08. – ISBN 978-1-59593-951-7
- [Hering 2005] HERING, Norbert: *Vom Denken und von Denkmaschinen*. Bad Honnef : Hippocampus Verlag KG, 2005. – ISBN 3-936817-12-X
- [Hollingsed und Novick 2007] HOLLINGSED, Tasha ; NOVICK, David G.: Usability inspection methods after 15 years of research and practice. In: *SIGDOC '07: Proceedings of the 25th annual ACM international conference on Design of communication*. New York, NY, USA : ACM, 2007, S. 249–255. – Abruf: 2009-05-25. – ISBN 978-1-59593-588-5
- <span id="page-55-5"></span>[Inci 2009] INCI, Ahmed: *Medizintechniken als Biofeedbackgeber in einem Usability-Labor*. 2009. – URL [http://opus.haw-hamburg.de/volltexte/2009/757/pdf/](http://opus.haw-hamburg.de/volltexte/2009/757/pdf/Inci_Abschlussarbeit.pdf) [Inci\\_Abschlussarbeit.pdf](http://opus.haw-hamburg.de/volltexte/2009/757/pdf/Inci_Abschlussarbeit.pdf). – Abruf: 2009-05-25
- [ISO DIN EN 9241 1999] ISO DIN EN 9241: *Ergonomie der Mensch-System Interaktion - Teil 11: Anforderungen an die Gebrauchstauglichkeit - Leitsätze*. 01 1999. – Abruf: 2009-06-04
- [ISO DIN EN 9241 2006] ISO DIN EN 9241: *Ergonomie der Mensch-System Interaktion - Teil 110: Grundsätze der Dialoggestaltung*. 2006. – Abruf: 2009-06-04
- <span id="page-56-3"></span>[Iwata u. a. 2008] IWATA, Satoru ; NAGAREDA, Takeshi ; SAWANO, Takao: *Iwata fragt: Wii Fit: Teil 2 Das Wii Balance Board*. 2008. – URL [http://de.wii.com/wii/](http://de.wii.com/wii/de_DE/software/teil_2_das_wii_balance_board_1800.html) [de\\_DE/software/teil\\_2\\_das\\_wii\\_balance\\_board\\_1800.html](http://de.wii.com/wii/de_DE/software/teil_2_das_wii_balance_board_1800.html). – Abruf: 2009-08-25
- <span id="page-56-1"></span>[Kempter und Ritter 2006] KEMPTER, Guido ; RITTER, Walter: Einsatz von Psychophysiologie in der Mensch-Computer Interaktion. In: HEINECKE, A. M. (Hrsg.) ; PAUL, H. (Hrsg.): *Mensch & Computer 2006 im StrukturWandel*. München : Oldenbourg Verlag, 2006, S. 165–174. – URL [http://mc.informatik.uni-hamburg.](http://mc.informatik.uni-hamburg.de/konferenzbaende/mc2006/konferenzband/muc2006_16_kempter_ritter.pdf) [de/konferenzbaende/mc2006/konferenzband/muc2006\\_16\\_kempter\\_](http://mc.informatik.uni-hamburg.de/konferenzbaende/mc2006/konferenzband/muc2006_16_kempter_ritter.pdf) [ritter.pdf](http://mc.informatik.uni-hamburg.de/konferenzbaende/mc2006/konferenzband/muc2006_16_kempter_ritter.pdf). – Abruf: 2009-08-23
- [Kenner 2009] KENNER, Carl: *GlovePie*. 08 2009. URL [http://carl.kenner.](http://carl.kenner.googlepages.com/glovepie) [googlepages.com/glovepie](http://carl.kenner.googlepages.com/glovepie). – Abruf: 2009-08-17
- [Klengel 2008] KLENGEL, Boris: *Neukonzeption des Usability-Labors*. 2008. – URL [http://users.informatik.haw-hamburg.de/~uselab/papers/](http://users.informatik.haw-hamburg.de/~uselab/papers/BA-Klengel.pdf) [BA-Klengel.pdf](http://users.informatik.haw-hamburg.de/~uselab/papers/BA-Klengel.pdf). – Abruf: 2008-07-15
- [Liden u. a. 2002] LIDEN, Craig B. ; WOLOWICZ, Mary ; STIVORIC, John ; TELLER, Astro ; VISHNUBHATLA, Suresh ; PELLETIER, Ray ; FARRINGDON, Jonny: Accuracy and Reliability of the SenseWear Armband as an Energy Expenditure Assessment Device. (2002). – URL <http://www.joinforeverfit.com/welnia/docs/Accuracy.pdf>. – Abruf: 2009-06-08
- <span id="page-56-0"></span>[Nielsen 1993] NIELSEN, Jakob: *Usability Engineering*. Boston : Academic Press, 1993. – ISBN 0-12-518405-0
- <span id="page-56-2"></span>[OCZ Technology 2009] OCZ TECHNOLOGY: *Neural Impulse Actuator*. 2009. – URL [http://www.ocztechnology.com/products/ocz\\_peripherals/](http://www.ocztechnology.com/products/ocz_peripherals/nia-neural_impulse_actuator) [nia-neural\\_impulse\\_actuator](http://www.ocztechnology.com/products/ocz_peripherals/nia-neural_impulse_actuator). – Abruf: 2009-06-07
- [Oliveira u. a. 2009] OLIVEIRA, Inês ; LOPES, Rui ; GUIMARÃES, Nuno M.: Development of a biosignals framework for usability analysis. In: *SAC '09: Proceedings of the 2009 ACM symposium on Applied Computing*. New York, NY, USA : ACM, 2009, S. 156–157. – Abruf: 2009-05-25. – ISBN 978-1-60558-166-8
- <span id="page-57-0"></span>[Richter 2008] RICHTER, Stefan: *Bereitstellung eines Eyetracking-Systems für Lehre und Forschung*. 2008. – URL [http://opus.haw-hamburg.de/volltexte/2008/](http://opus.haw-hamburg.de/volltexte/2008/593/pdf/Stefan_Richter_Diplomarbeit.pdf) [593/pdf/Stefan\\_Richter\\_Diplomarbeit.pdf](http://opus.haw-hamburg.de/volltexte/2008/593/pdf/Stefan_Richter_Diplomarbeit.pdf). – Abruf: 2008-07-15
- [Stickel 2006] STICKEL, Christian: Guerilla HCI EEG als Werkzeug im Usability Labor. In: HEINECKE, A. M. (Hrsg.) ; PAUL, H. (Hrsg.): *Mensch & Computer im StrukturWandel*. München : Oldenbourg Verlag, 2006, S. 465–468. – URL [http://mc.informatik.uni-hamburg.de/konferenzbaende/](http://mc.informatik.uni-hamburg.de/konferenzbaende/mc2006/konferenzband/muc2006_55_stickel.pdf) [mc2006/konferenzband/muc2006\\_55\\_stickel.pdf](http://mc.informatik.uni-hamburg.de/konferenzbaende/mc2006/konferenzband/muc2006_55_stickel.pdf). – Abruf: 2009-04-07
- [Virtual Realities 2009] VIRTUAL REALITIES: *P5 Glove*. 08 2009. URL [http://www.](http://www.vrealities.com/P5.html) [vrealities.com/P5.html](http://www.vrealities.com/P5.html). – Abruf: 2009-08-17
- [Voskuhl 2009] VOSKUHL, Sören: *Bewegungsbasierte Computerinteraktion zur Navigation in Informationsbeständen*. 2009. – URL [http://opus.haw-hamburg.de/](http://opus.haw-hamburg.de/volltexte/2009/754/pdf/Voskuhl.pdf) [volltexte/2009/754/pdf/Voskuhl.pdf](http://opus.haw-hamburg.de/volltexte/2009/754/pdf/Voskuhl.pdf). – Abruf: 2009-06-08
- <span id="page-57-1"></span>[WiiBrew 2009] WIIBREW: *Wii Balance Board*. 2009. – URL [http://wiibrew.org/](http://wiibrew.org/wiki/Wii_Balance_Board) [wiki/Wii\\_Balance\\_Board](http://wiibrew.org/wiki/Wii_Balance_Board). – Abruf: 2009-06-14
- [Wixon 2003] WIXON, Dennis: Evaluating usability methods: why the current literature fails the practitioner. In: *interactions* 10 (2003), Nr. 4, S. 28–34. – Abruf: 2009-05-25. – ISSN 1072-5520
- [Yanici 2009] YANICI, Cemil: *Steuerung bluetoothfähiger Endgeräte über den Neural Impulse Actuator*. 2009

# **Abbildungsverzeichnis**

<span id="page-58-0"></span>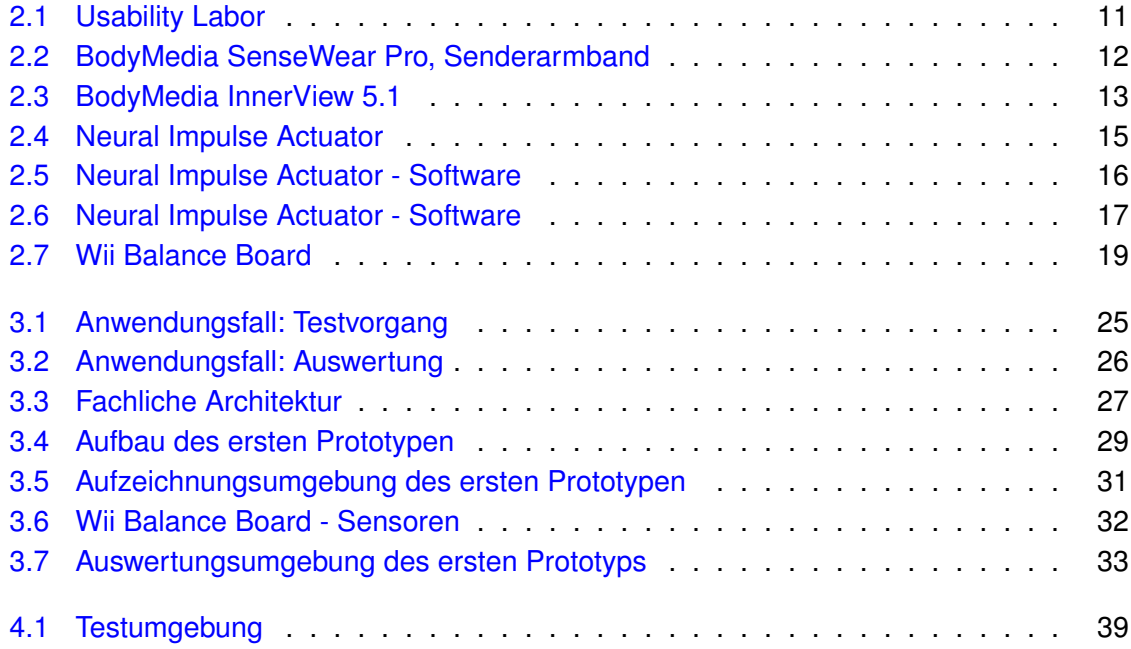

# **Versicherung über Selbstständigkeit**

Hiermit versichere ich, dass ich die vorliegende Arbeit im Sinne der Prüfungsordnung nach §24(5) ohne fremde Hilfe selbstständig verfasst und nur die angegebenen Hilfsmittel benutzt habe.

Hamburg, 28. August 2009 Ort, Datum Unterschrift